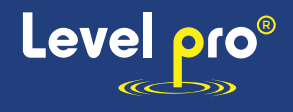

# **80 GHz LEVEL RADAR OPERATING INSTRUCTIONS**

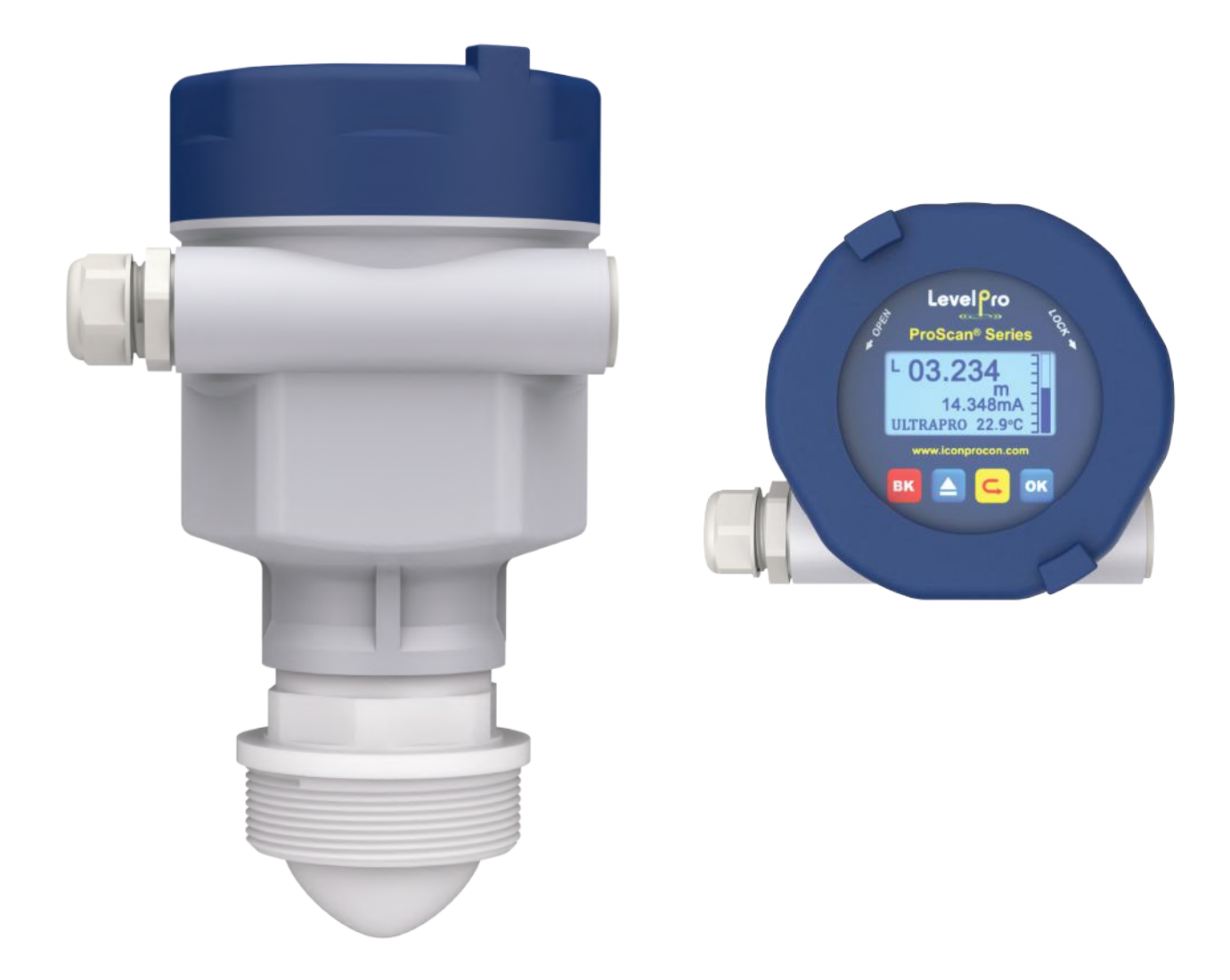

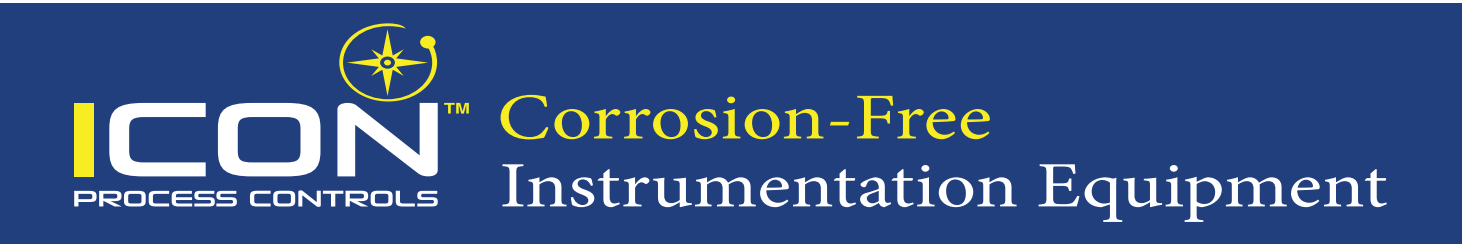

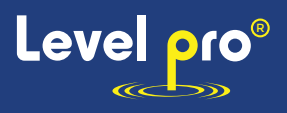

# **Table of Contents**

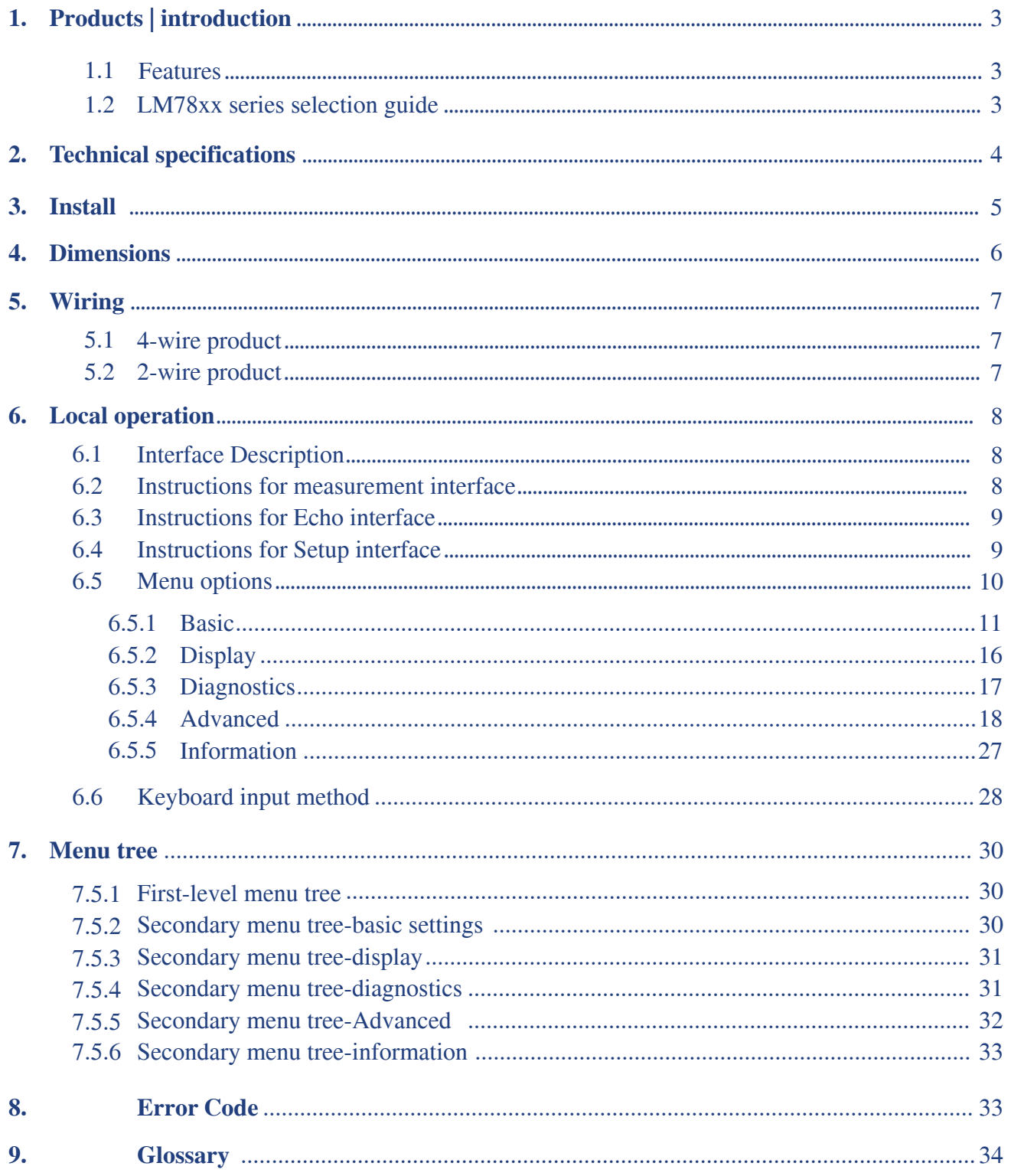

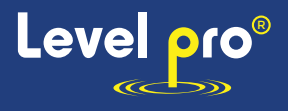

# **1. Products | introduction**

## **1.1 Features**

The series is radar operating at 80 GHz, which has a maximum measuring range of 10m and a minimum blind zone of 8cm. Higher operating frequency and shorter wavelength make it ideal for solid applications, including those with

extreme dust and high temperature to  $+ 200$ °C. The radar consists of an electronic circuit coupled to a lens antenna and flange for quick and easy positioning.

The main benefits of using 80 GHz over devices using lower frequency are:

- Based on the self-developed CMOS millimeter wave RF chip, a more compact RF architecture, a higher signal-to-noise ratio, and a smaller blind zone are realized.
- 5GHz working bandwidth means higher measurement resolution and accuracy.
- $\odot$  3° antenna beam angle, so the interference in the environment has less impact on the instrument, and the installation is more convenient.
- $\odot$  Shorter wavelength yields good reflection properties on sloped solids, so aiming towards material angle of repose is usually not necessary.
- $\odot$  Support remote debugging and remote upgrading to reduce the cost of field personnel.

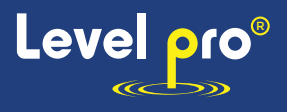

# **2. Technical specifications**

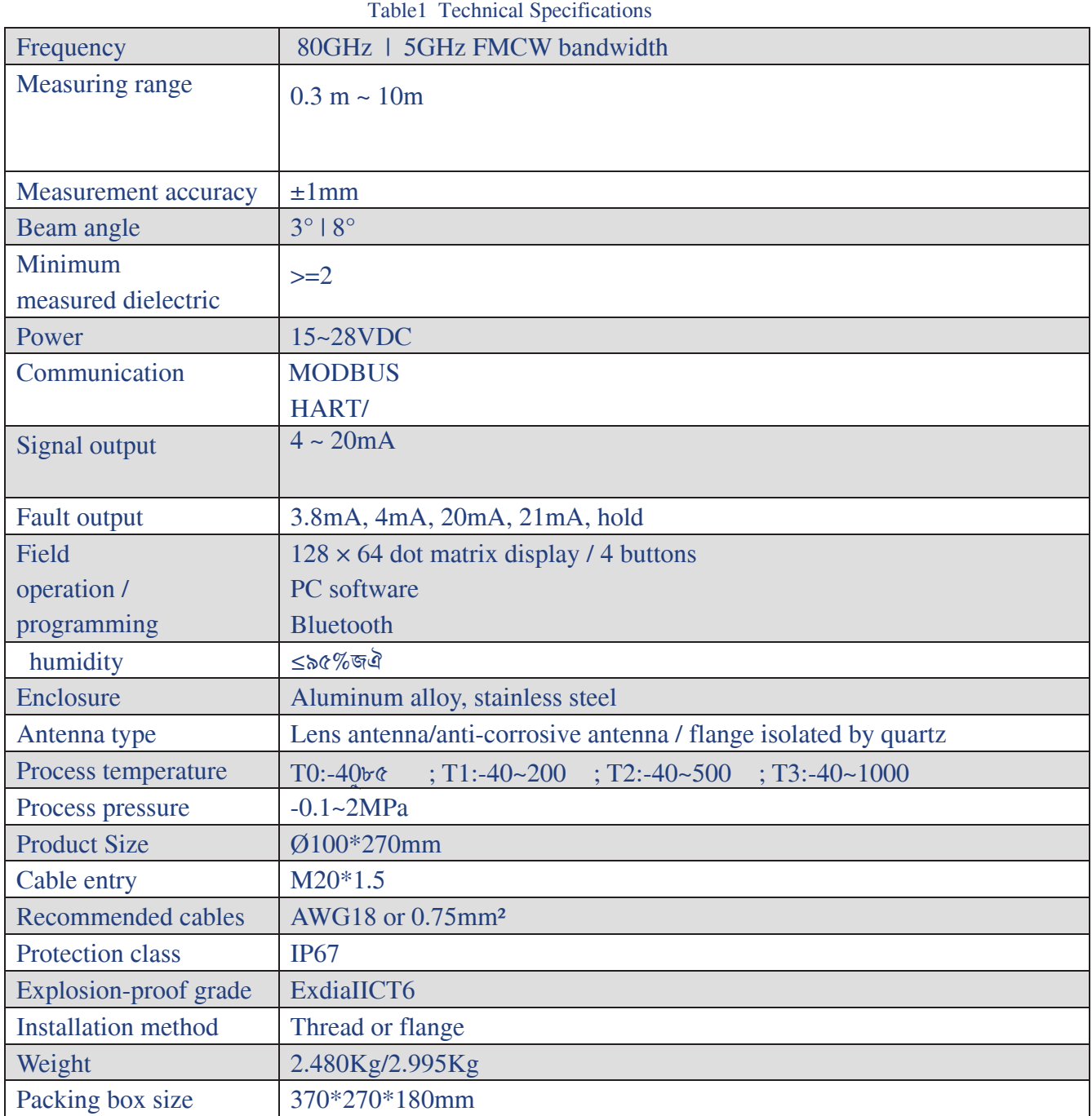

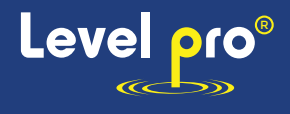

# **3. Installation**

Keep the antenna beam free of any interference such as ladders, pipes, steps  $\odot$ 

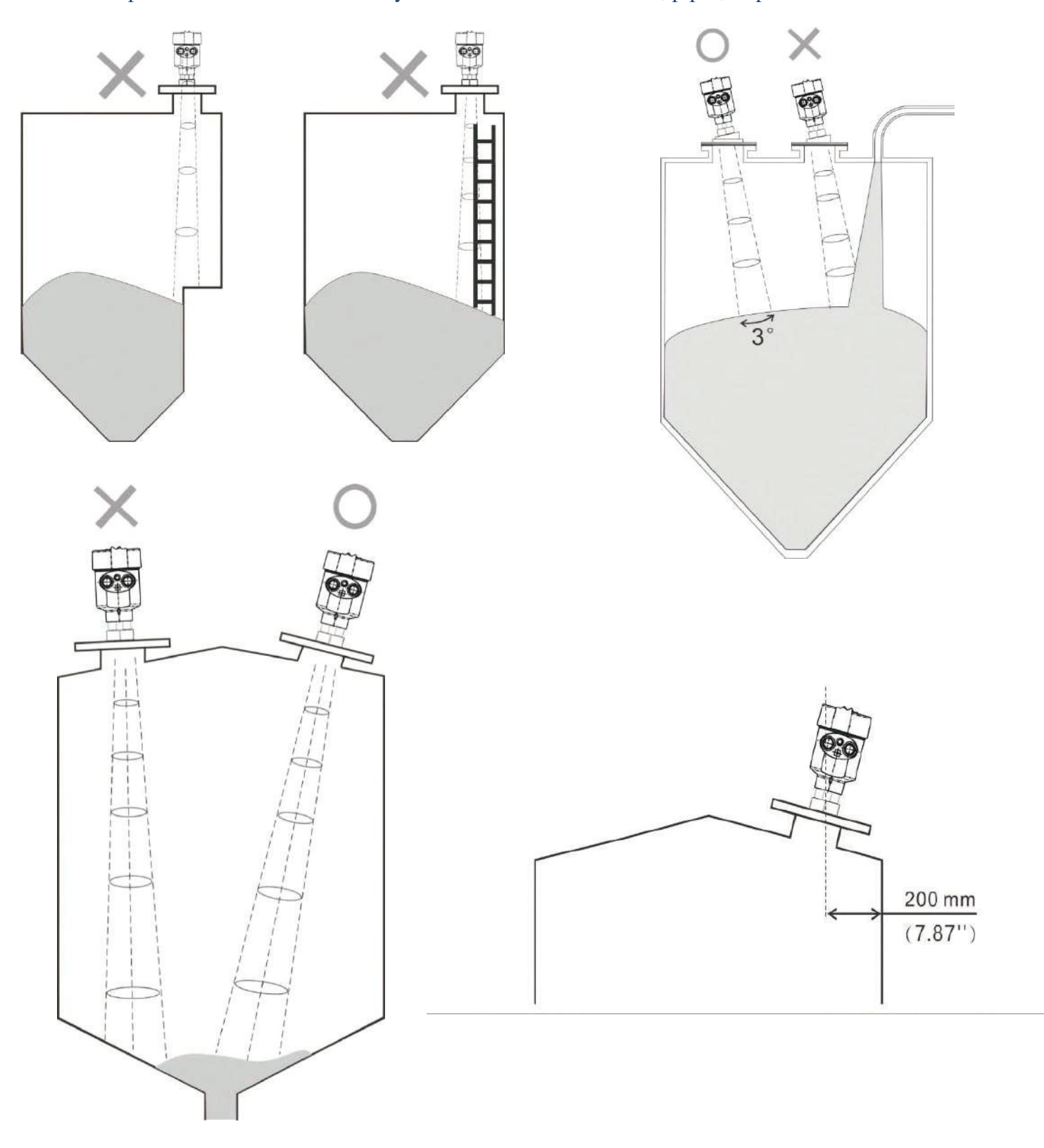

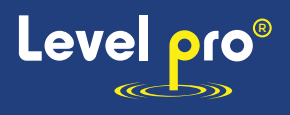

# **4. Dimensions**

#### 3° Beamwidth

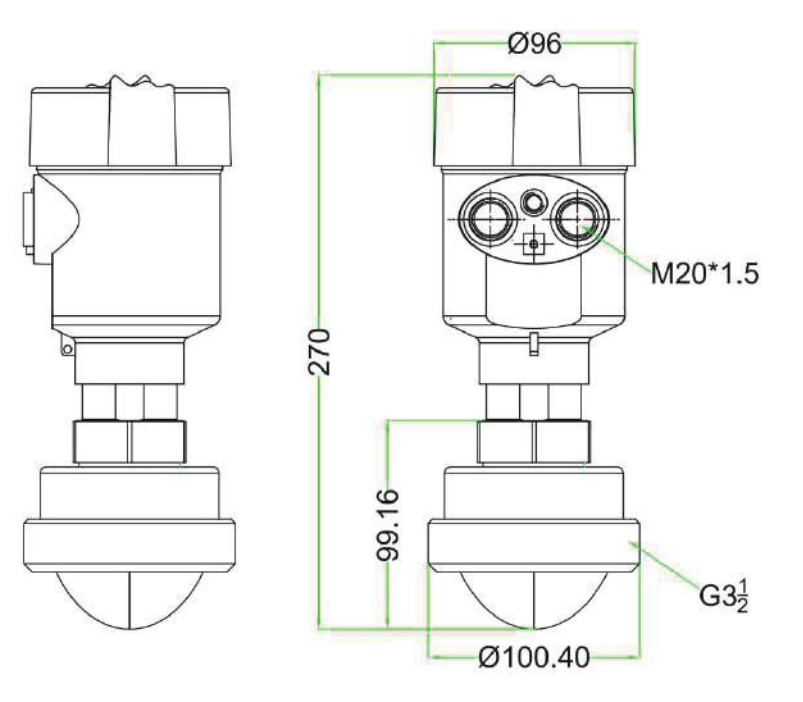

8° Beamwidth

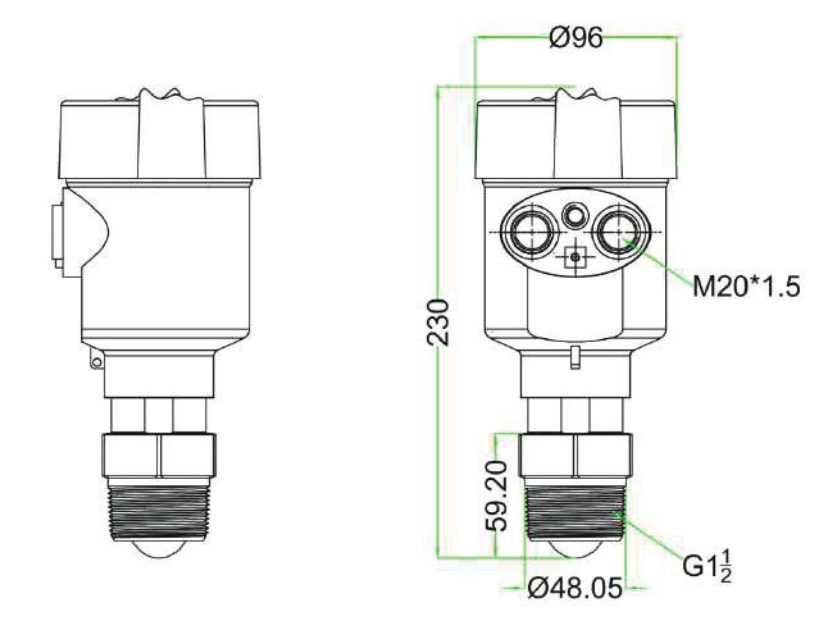

Fig.5 Dimensions for LM78xx series

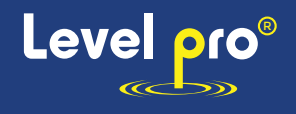

# **5. Wiring**

# **2-wire product**

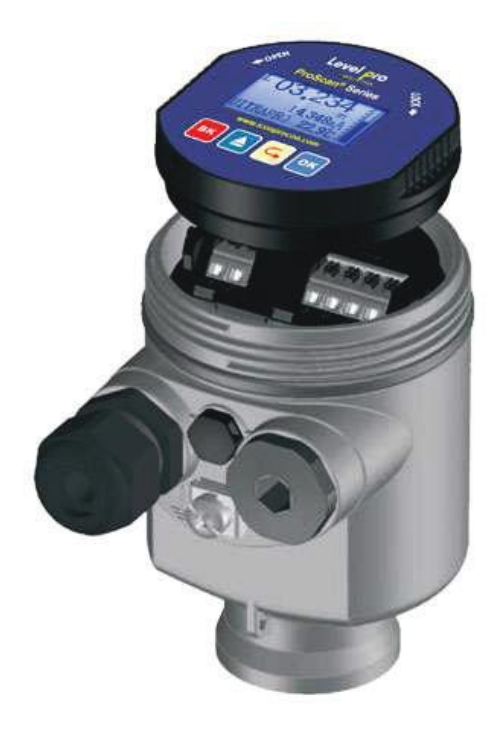

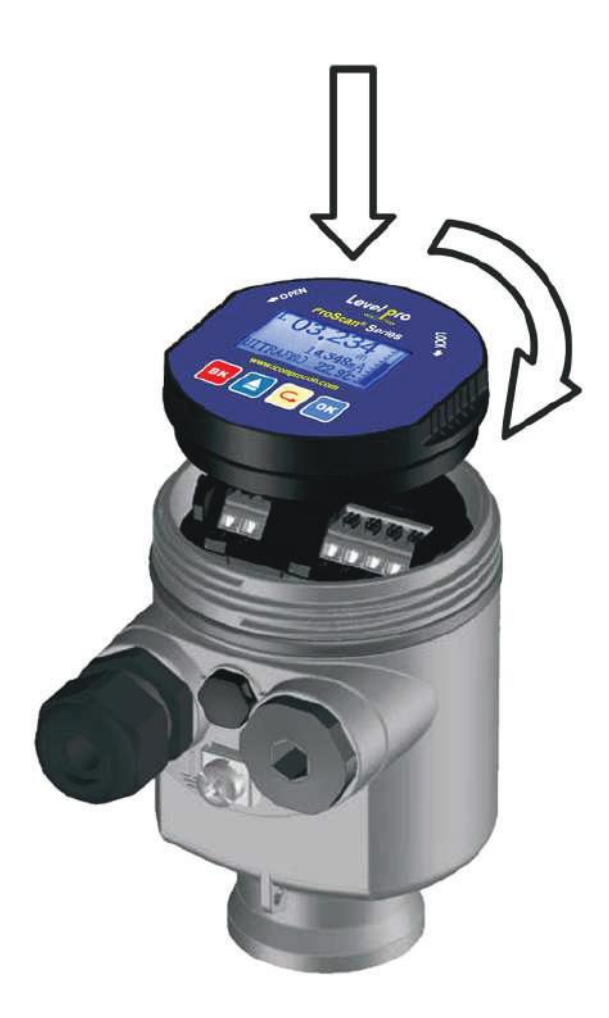

# **5.1 RS485 Modbus**

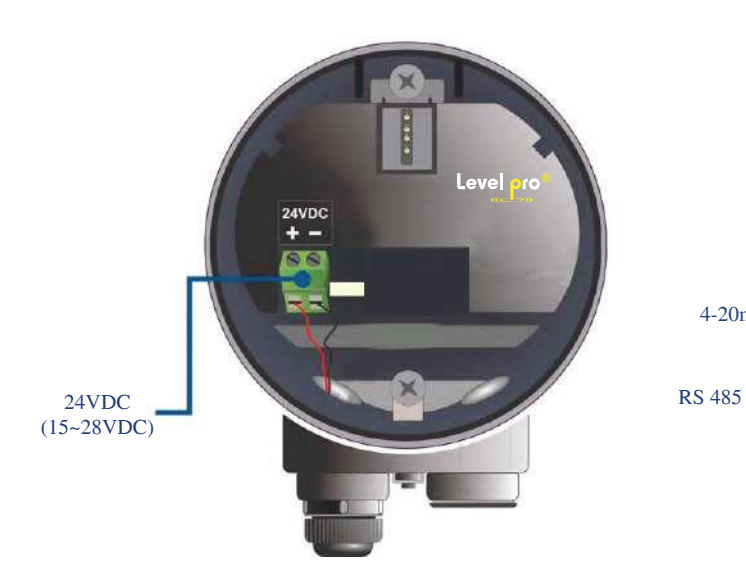

4-20mA output

Fig.7 Wiring Diagram

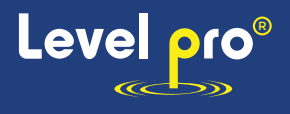

# **6. Local operation**

The ProScan2 carries out its level measurement tasks according to customer settings, which can be modified locally via the Local Display Module (LDM).

### **6.1 Interface Description**

#### LDM has 5 Separate display interfaces:

[**Measurement Interface**]: Display system running status and current measurement result. [**Echo Interface**]: Display the real-time measured echo curve and Time-Vary Threshold (TVT). [**History Interface**]: Display historical measurement data recorded by the radar. [**Setup Interface**]: Set various system parameters.

[**Input Interface**]: Take the task of input.

The functions of the 4 keys are different in different display interface.

### **6.2 Instructions for measurement interface**

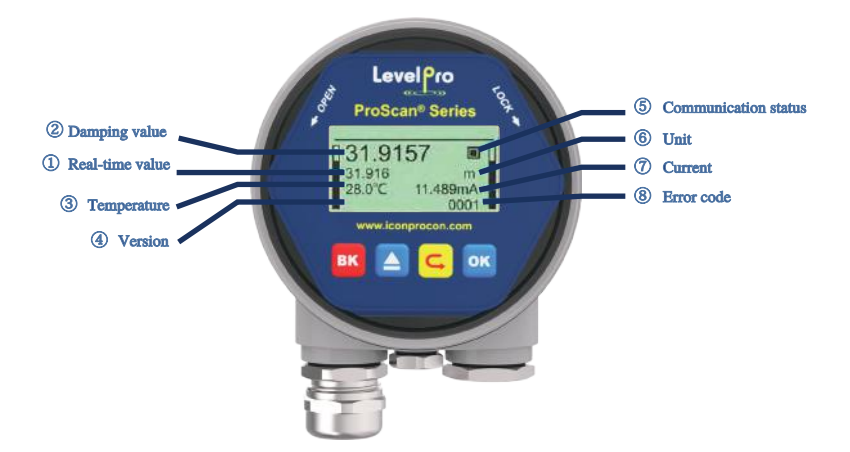

**Measurement Interface** is shown below:

Measurement Interface overview Key Function in Measurement Interface

| <b>Keyboard</b> | <b>Features</b>            |  |  |
|-----------------|----------------------------|--|--|
| <b>ESC</b>      | -Switch to echo interface  |  |  |
|                 | -NULL                      |  |  |
| )N              | -NULL                      |  |  |
| FNT             | -Switch to Setup Interface |  |  |

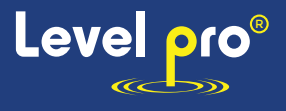

# **6.3 Instructions for Echo interface**

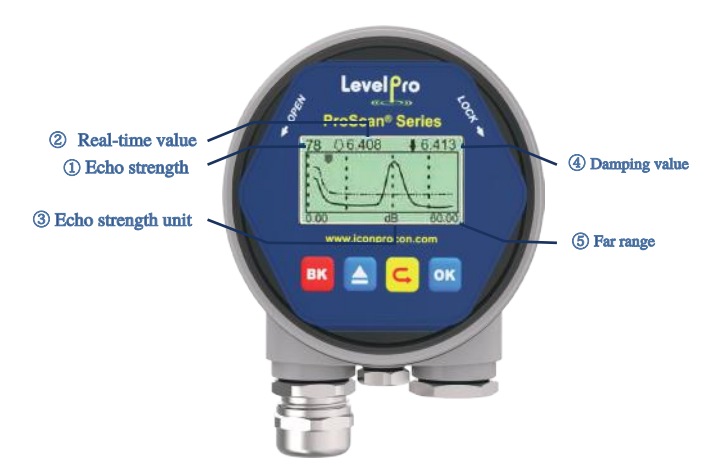

Echo Interface overview

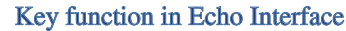

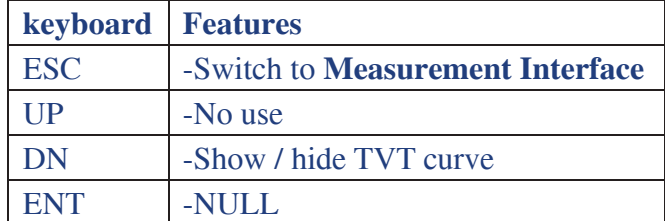

In **Measurement Interface**, press [ESC] key to enter the **Echo Interface.**

# **6.4 Instructions for Setup interface**

Press [ENT] to switch from the **Measurement Interface** to the **Setup Interface**, as shown in the  $\odot$ figure below:

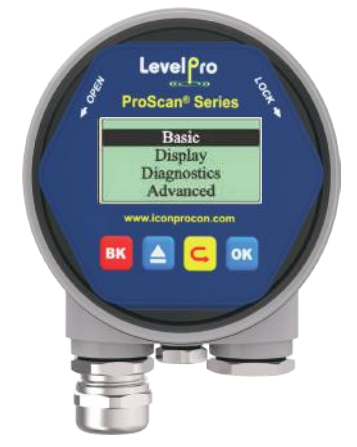

Setup interface overview Table4 keys

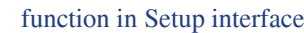

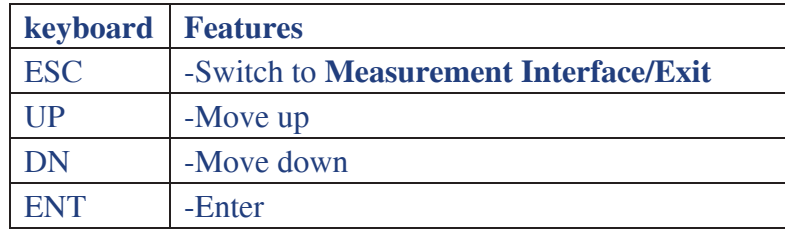

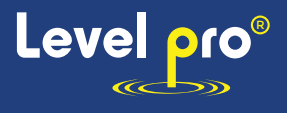

#### **6.4.1 [Basic]**

[Basic] Menu contains the necessary functions for quick start of the level meter, as shown in the following table. The options list is shown in the table below:

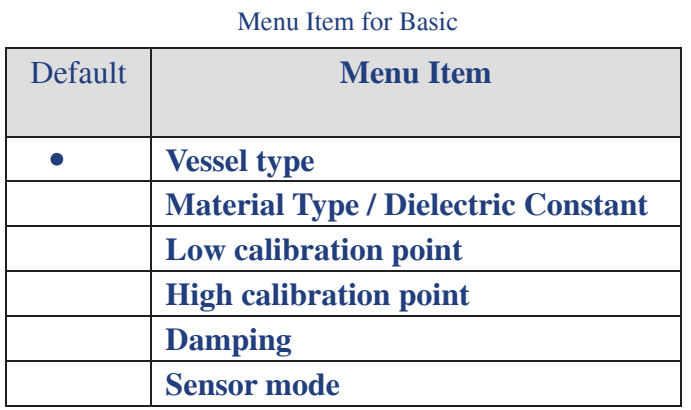

#### **6.4.2 [Display]**

[Display] Menu contains the necessary functions for setting the system unit. The option list is shown in the following table:

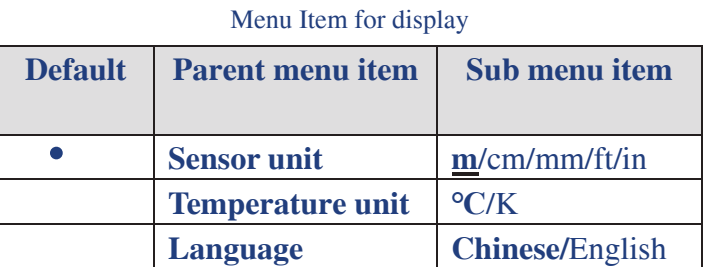

#### **6.4.3 [Diagnostics]**

[Diagnostics] Menu contains the necessary functions for historical record of the device. One can review the statistics of current and historical data.

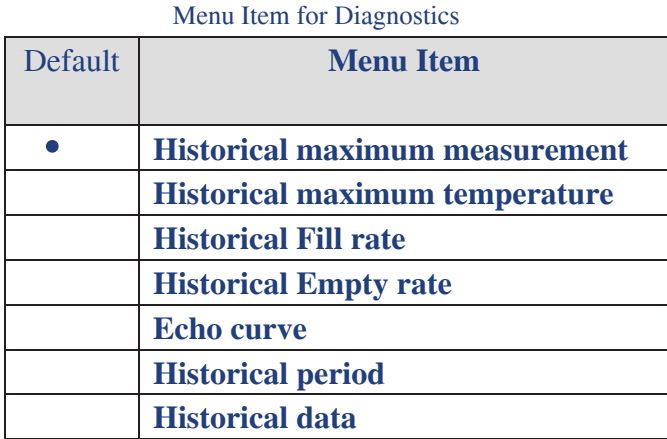

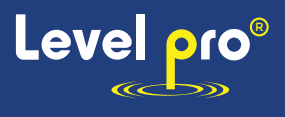

#### **6.4.4 [Advanced]**

[Advanced] contains various advanced settings for complicate environment or demand. The option list is shown in the following table:

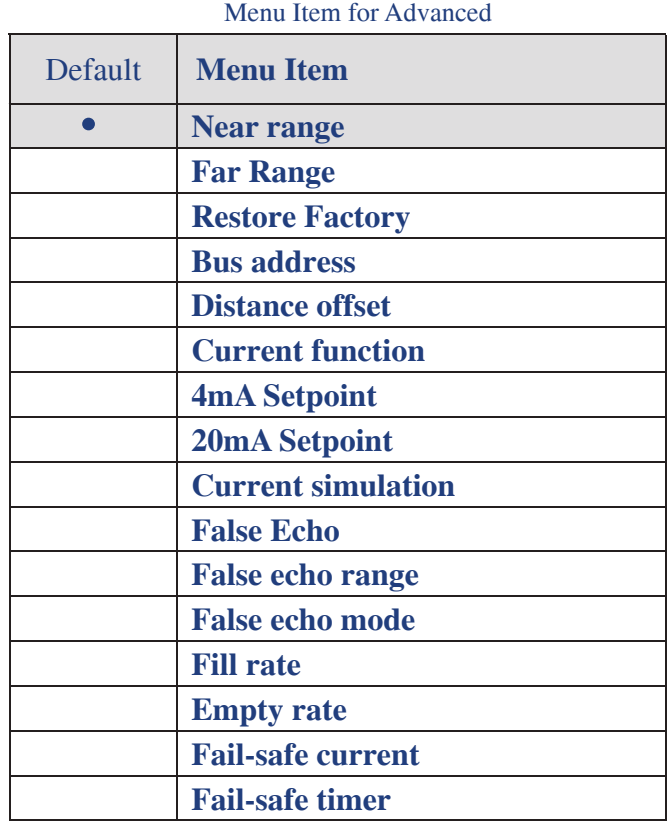

# **6.5 Menu options**

# 6.5.1 Basic

When the level meter is powered on, LCD enters measurement interface. Press the [ENT] key to enter [Basic] menu.

**Note: Default settings indicated with an asterisk (\*) unless explicitly stated.**

Vessel Type

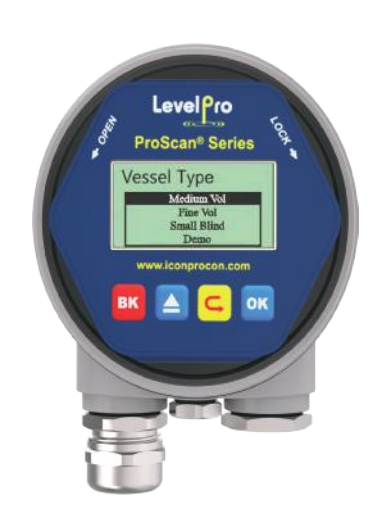

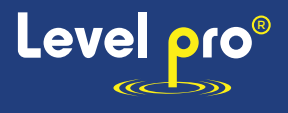

#### Vessel Type Overview

[Vessel Type] option has the impact on the radar algorithm based on the table below. Fill/Empty rate, damping time and tracking status are the main factors that would be changed automatically according to [Vessel Type].

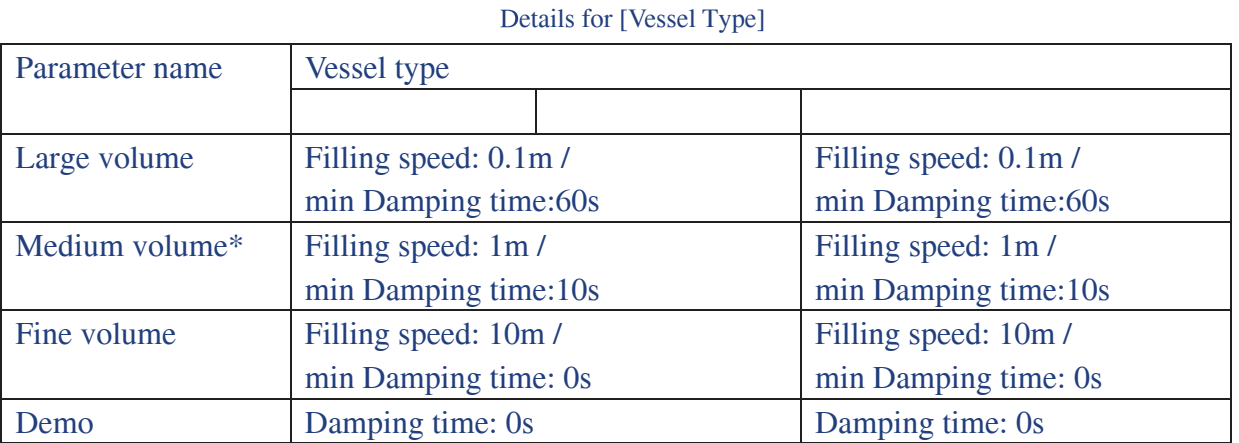

#### [Material Type/Dielectric Constant]

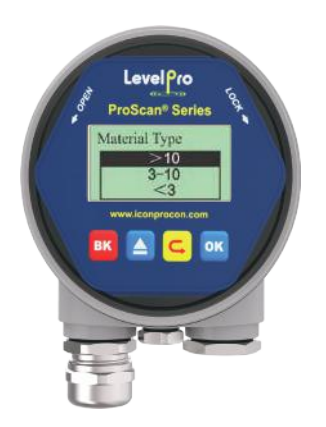

#### Material Type Overview

[Material Type] The setting is extremely important in complicate application such as low Dk liquid measurement. It should be selected according to the application.

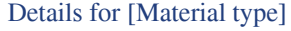

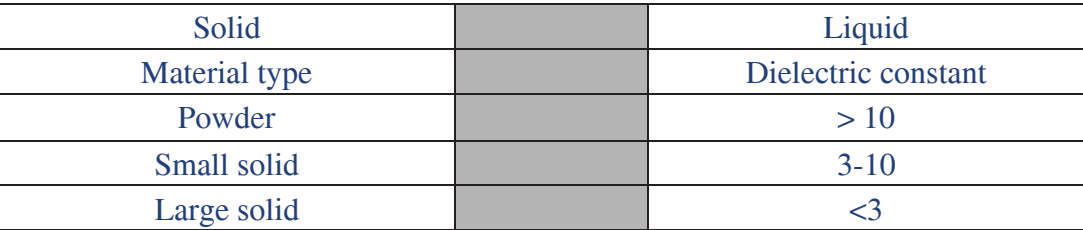

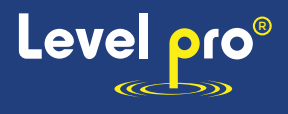

### Low calibration point

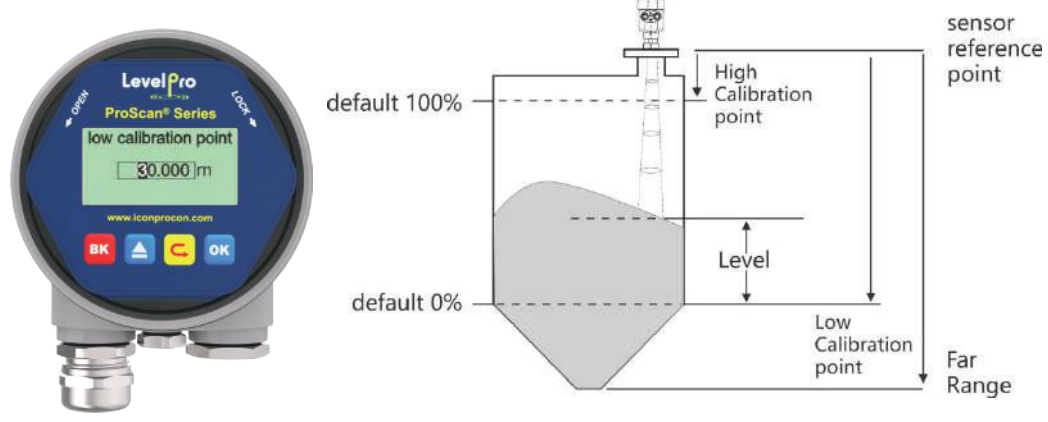

#### Low calibration point

[**Low calibration point**] (short for "**low cal.**") relates to the range setting. It maps the corresponding relationship between the measured value and the current output (4-20mA) together with [**High calibration point**] (short for "**high cal.**"). Detailed input limitation for [**low cal.**] and the relationship between [**low cal.**] and [4ma/20ma setpoint] is summarized in following table.

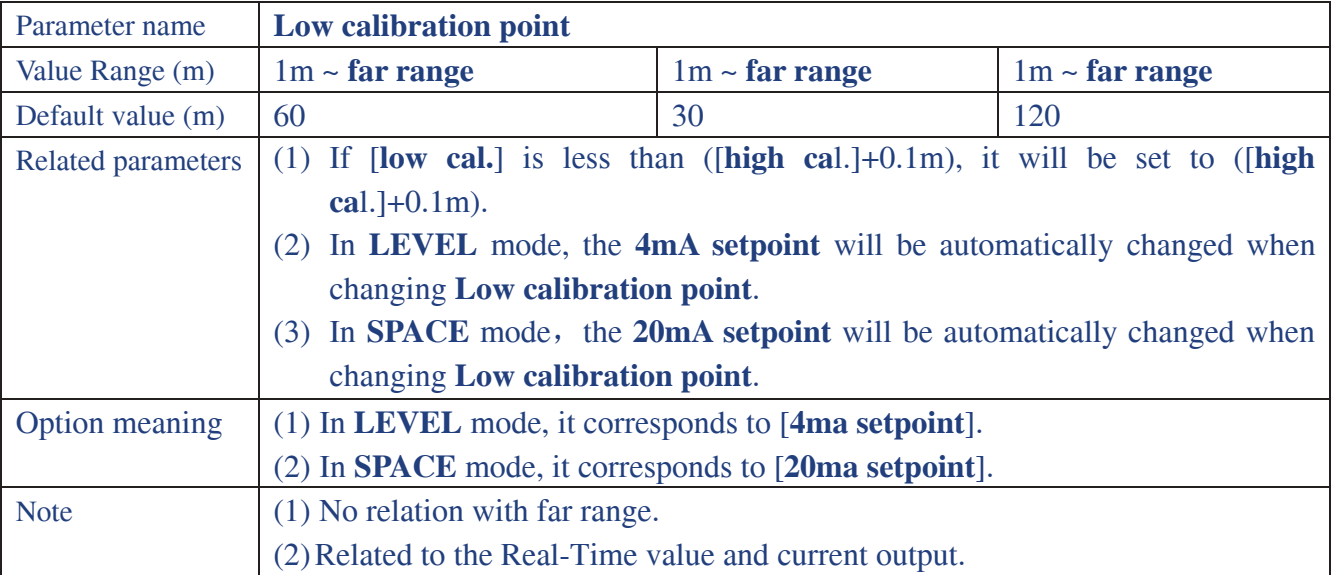

Table12 Details for [**Low calibration point**]

#### 6.5.1.4.[**High calibration point**]

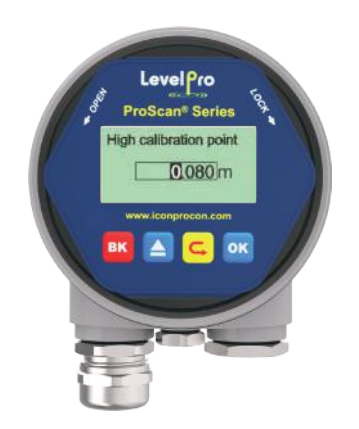

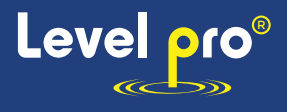

#### High calibration point

[**High calibration point**] maps the corresponding relationship between the measured value and the current output (4-20mA) with [**low cal.**]. Detailed input limitation for [**high cal.**] and the relationship between [**high cal.**] and [4ma/20ma set-point] is summarized in the following table:

Table13 Details for [High calibration point]

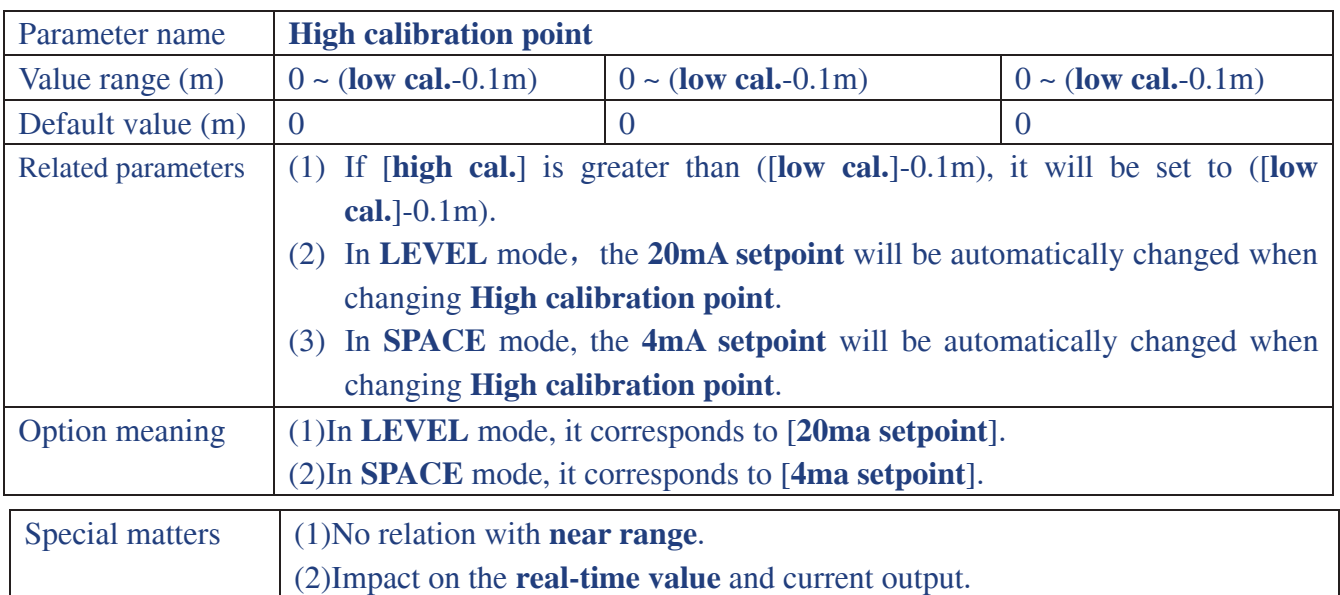

#### 6.5.1.5.[Damping]

[Damping] smoothes out the response to a sudden change in level. In five time constants, the output rises exponentially: from 63% of the change in the first constant, to almost 100% at the end of the fifth time constant.

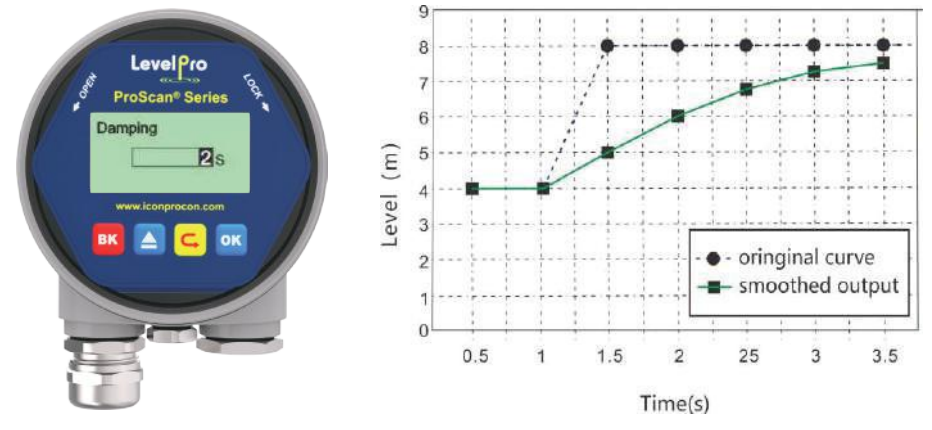

Fig.16 Damping

Table14 Details for [Damping]

| Parameter name            | Damping                                              |  |
|---------------------------|------------------------------------------------------|--|
| Parameter range (s)       | $0 - 600$                                            |  |
| Default $(s)$             | 60                                                   |  |
| <b>Related parameters</b> | Null                                                 |  |
| <b>Option meaning</b>     | Smooth out the response to a sudden change in level. |  |
| Special matters           | Null                                                 |  |

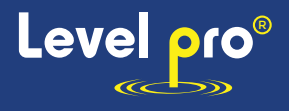

# 6.5.1.6.[Sensor Mode]

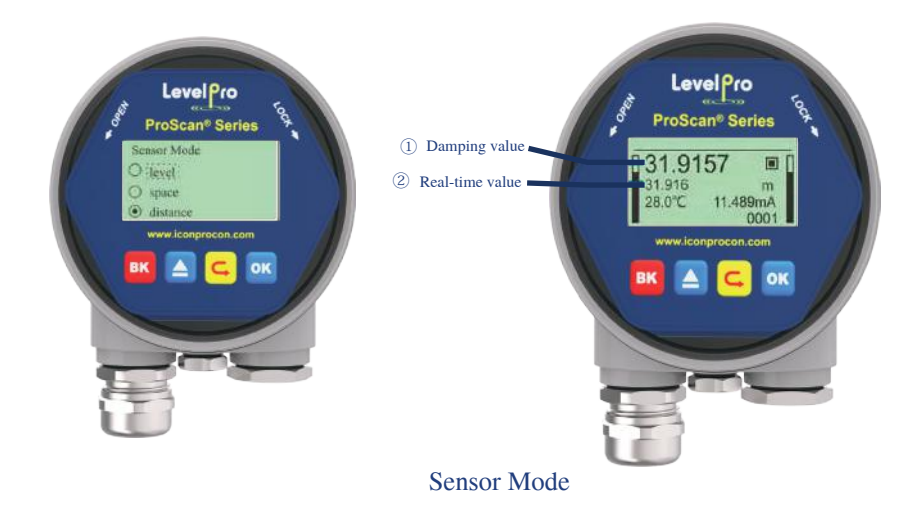

[Sensor mode] decides the specific display form of the **real-time value** and **damping value**. There are three kinds of forms: LEVEL, SPACE and DISTANCE**.** Detailed definition and calculation method is shown in the table below:

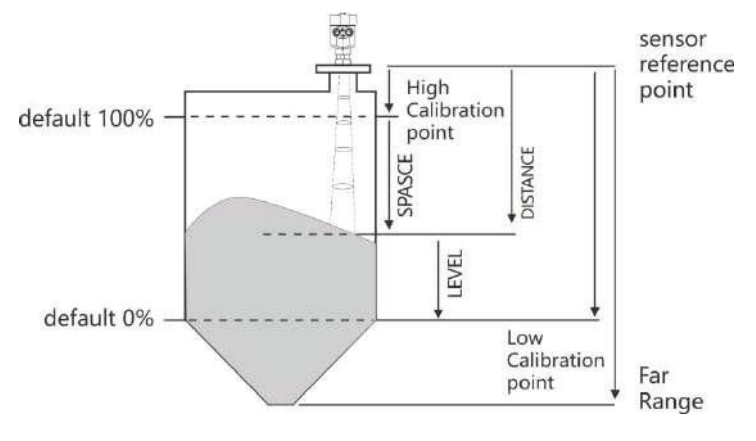

Definition for LEVEL, SPACE, DISTANCE

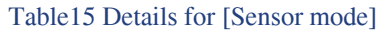

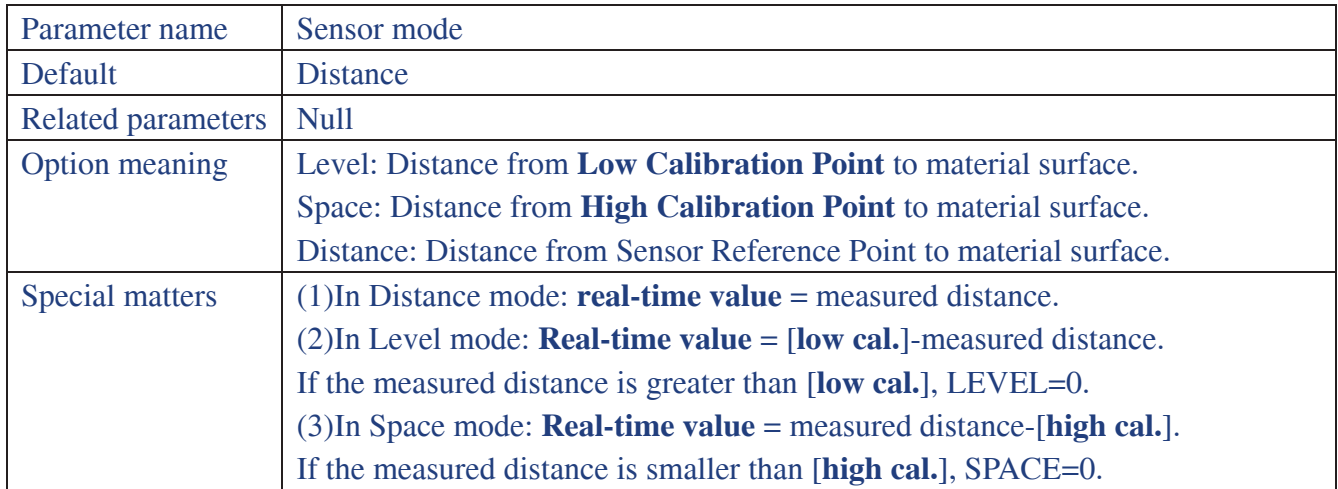

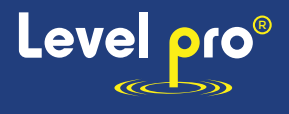

# **Display**

6.5.2.1.[Sensor unit]

[Sensor Unit] defines the unit of the **real-time value** and **damping value shown in Measurement Interface**.

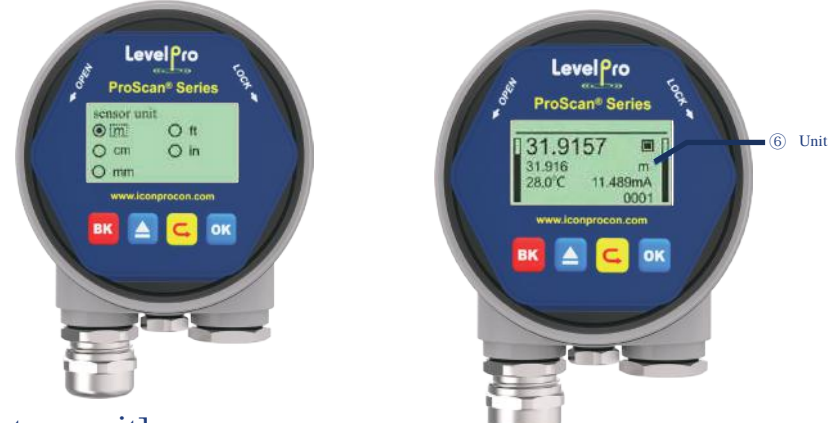

### 6.5.2.2.[Temperature unit]

[Temperature Unit] defines the unit of temperature shown **in Measurement Interface**.

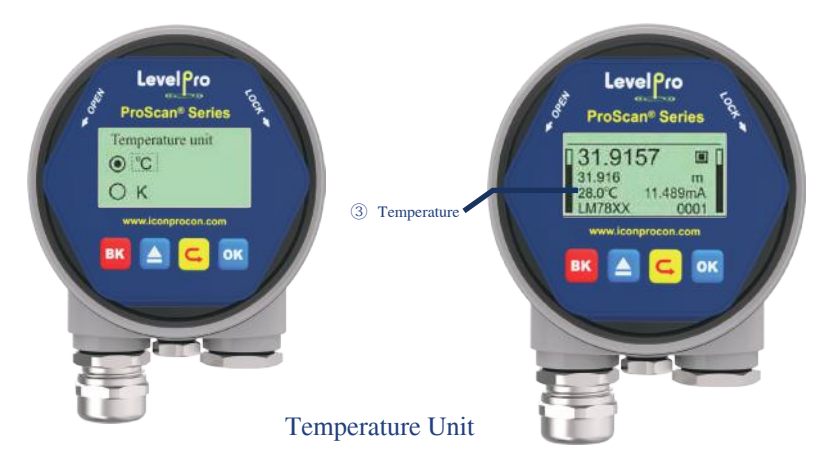

History Maximum Measurement

#### 6.5.3.2.[Historical Maximum Temperature]

[Historical Maximum Temperature] shows the statistical results of the MCU operating temperature since last [Clean].

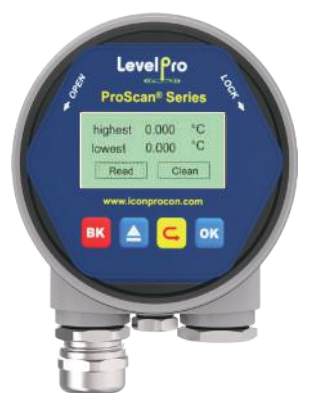

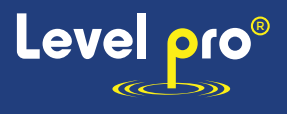

### 6.5.3.3.[Historical Fill Rate]

[Historical Fill Rate] shows the statistical results of measured maximum and minimum fill rate of the material.

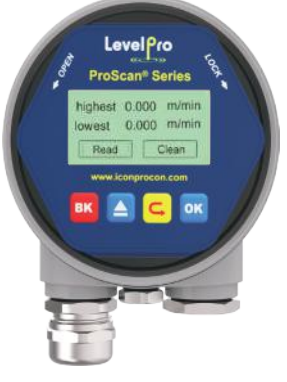

Historical Fill Rate

#### 6.5.3.4.[Historical Empty Rate]

[Historical Empty Rate] shows the statistical results of measured maximum and minimum filling rate of the material.

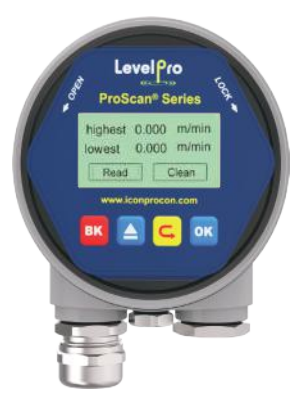

Historical Empty Rate

6.5.3.5.[Echo curve]

Refer to [**Echo Interface]**.

6.5.3.6.[Historical period]

[Historical period] sets the time range of [Historical curve].

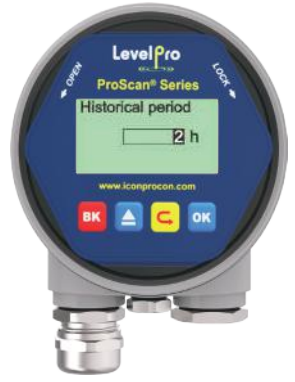

Historical Period

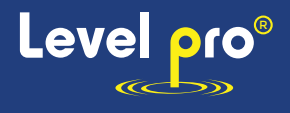

#### 6.5.3.7.[Historical data]

According to [Historical period], [Historical data] shows the historical trend of the measurement. The data on the right is newer. The number in the upper left corner shows the maximum peak in the curve and [Historical period] is shown in the upper right corner. Maximum statistical period is 360 hours, i.e. 15 days.

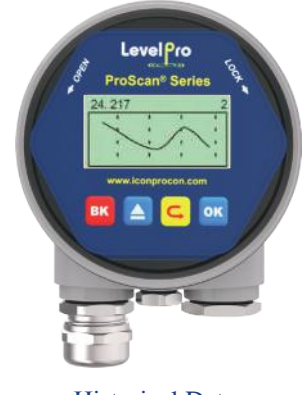

Historical Data

### 6.5.4 Advanced

#### 6.5.4.1.[Near range]

Only the Echoes between the ranges from [**near range**] to [Far range] would be considered and has the possibility to be chosen by the algorithm. And [**near range**] should not be set smaller than blind zone according to the corresponding modal, otherwise it may cause instability or wrong reading.

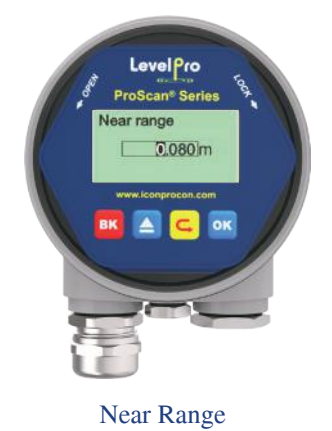

Details for [**near range**]

| Parameter name      | near range                                                                  |                                |                                     |  |  |
|---------------------|-----------------------------------------------------------------------------|--------------------------------|-------------------------------------|--|--|
| Parameter range (m) | $ 0-($ [far range] - 0.1m)                                                  | $  0 \sim ($ [far range]-0.1m) | $0 \sim ($ [far range]- $0.1$ m $)$ |  |  |
| Default value (m)   |                                                                             |                                |                                     |  |  |
| Related parameters  | If [near range] is greater than ([far range]-0.1m), it will be set to ([far |                                |                                     |  |  |
|                     | range $]-0.1$ m $).$                                                        |                                |                                     |  |  |

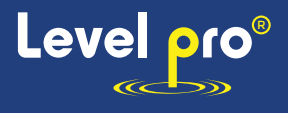

#### 6.5.4.2.[Far range]

Only the Echoes between the ranges from [**near range**] to [**far range**] would be considered and has the possibility to be chosen by the algorithm.

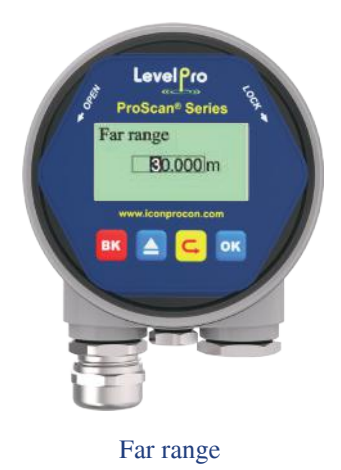

Details for [**far range**]

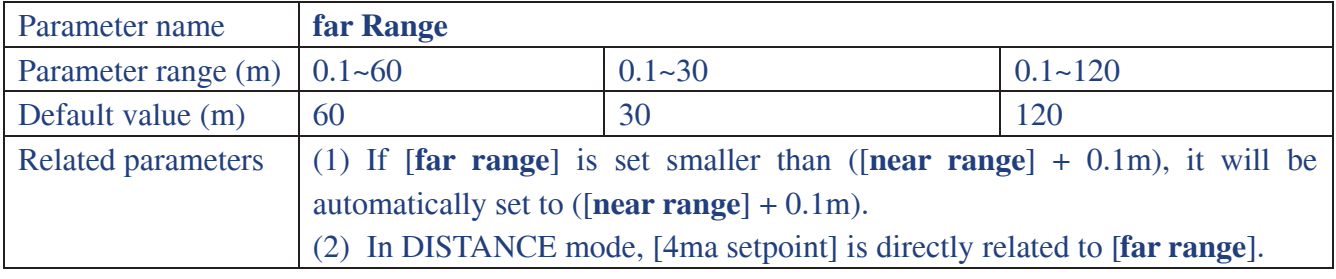

### 6.5.4.3.【Factory reset】

It is used to restore the default factory settings of the level meter. The recovery time is about 15s to 20s. After that, LCD will jump to **Measurement Interface** automatically.

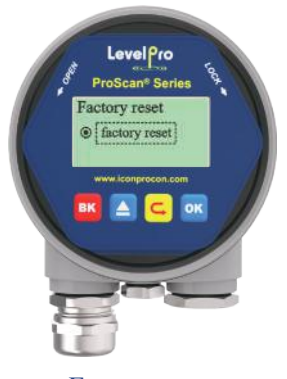

#### Factory reset

#### 6.5.4.4.[Bus address]

[Bus Addresses] is used to assigning address for the instrument and guarantee multiple instruments

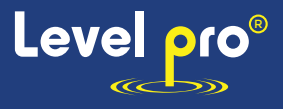

working properly on the bus. Set the bus address according to the corresponding protocol.

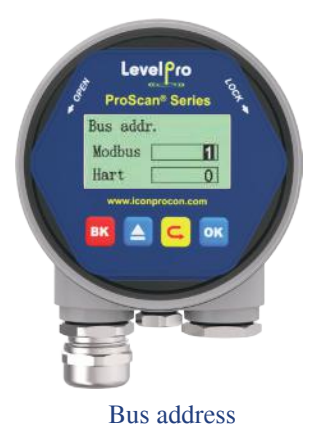

#### Details for [Bus address]

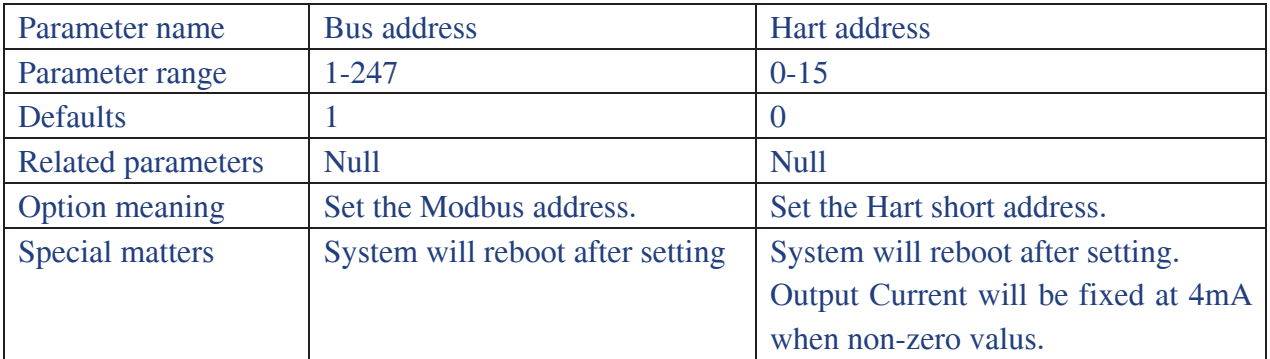

#### 6.5.4.5.[Distance Offset]

[Distance Offset] is used to compensate the shift of sensor reference point according to actual requirement. The default reference point is calibrated to the front end of the lens point "a". If sensor reference point need to be set to point "b", just input "h1"; or if it need to be set to point "c", just input "-h2".

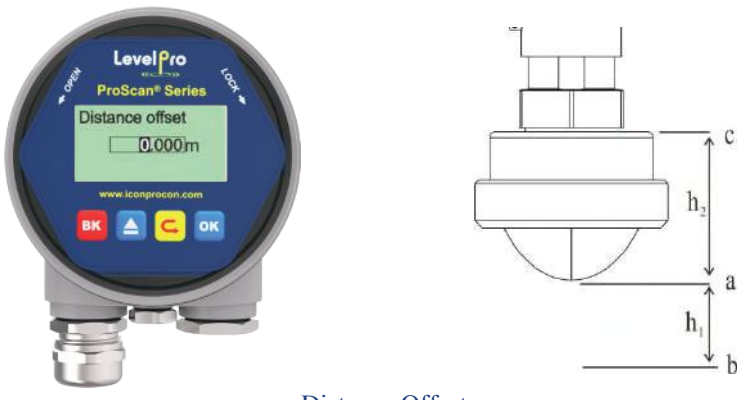

Distance Offset

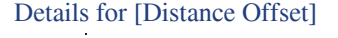

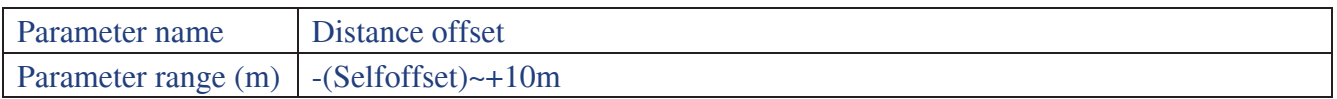

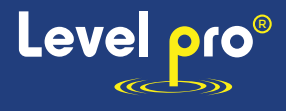

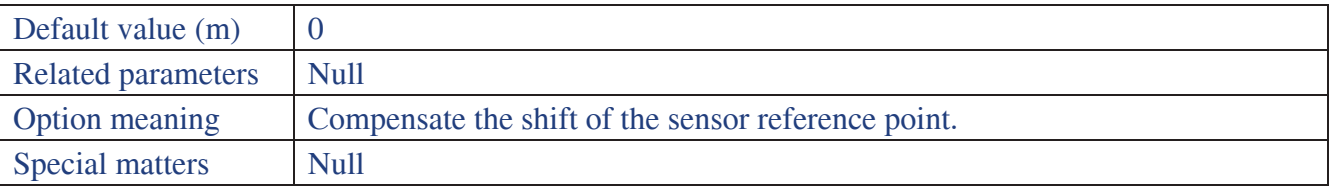

### 6.5.4.6.[Current function]

[Current function] decides real-time output loop current according to [**4ma/20ma setpoint**].

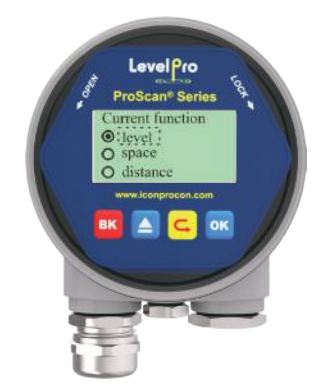

Current function

In the different options, 4ma (0%) and 20ma (100%) position is shown in the figure. Choose the option according actual need.

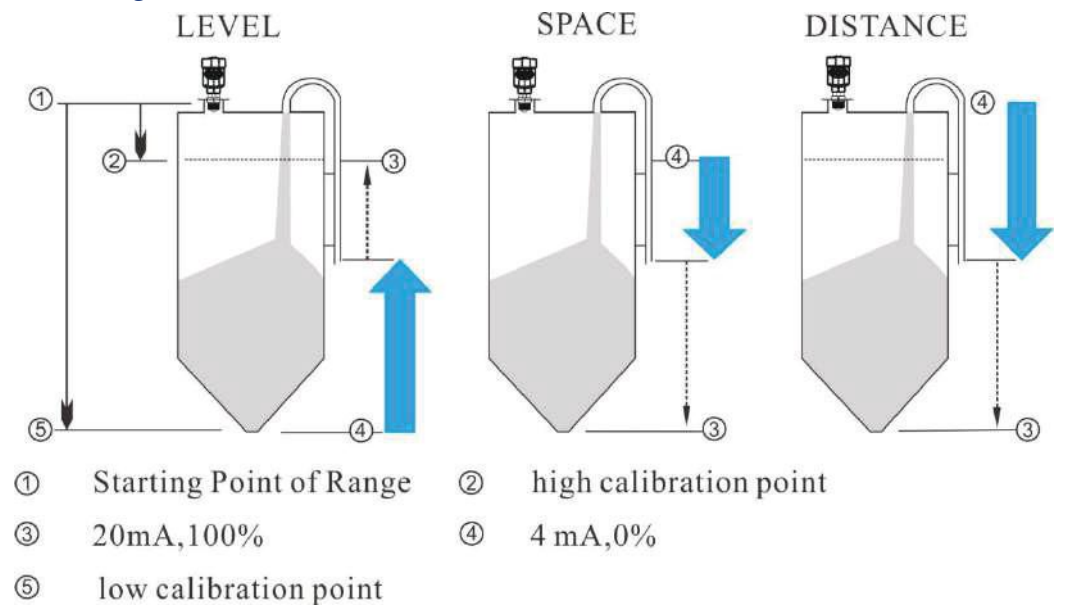

Corresponding relationship between **4/20ma setpoint** and **low**/**high calibration point** Details for Current function

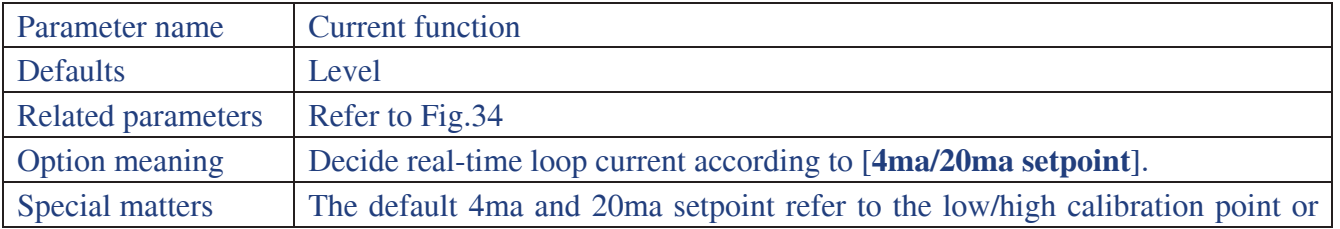

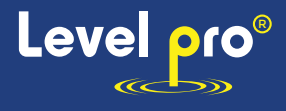

the option [**4ma setpoint**] and [**20ma setpoint**] set manually.

#### 6.5.4.7.[4ma setpoint]

Set the 4ma setpoint (0% position) individually and thus the default corresponding relationship between 4ma and [**low/high cal.**] would be discarded as a result.

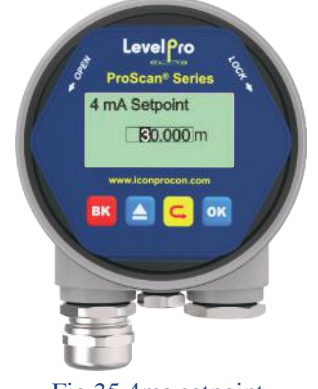

Fig.35 4ma setpoint

#### 6.5.4.8.[20ma setpoint]

Set the 20ma setpoint (100% position) individually and thus the default corresponding relationship between 20ma and [**low/high cal.**] would be discarded as a result.

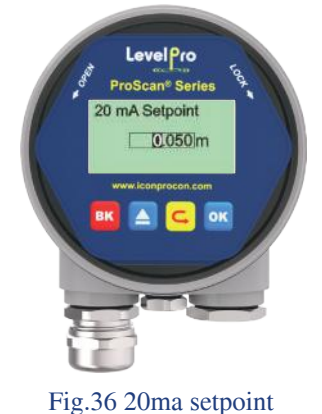

#### 6.5.4.9.[Current simulation]

[Current simulation] is used to check the loop current output accuracy. The loop current will keep the value set by [Current simulation] for testing. Once you exit the interface shown in Fig.37, calibration is over and the loop current would be set according to [Current function], which means that the instrument continues the normal measurement.

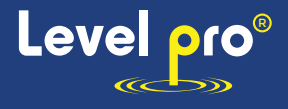

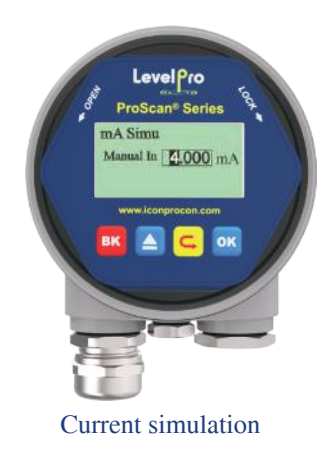

#### Details for Current simulation

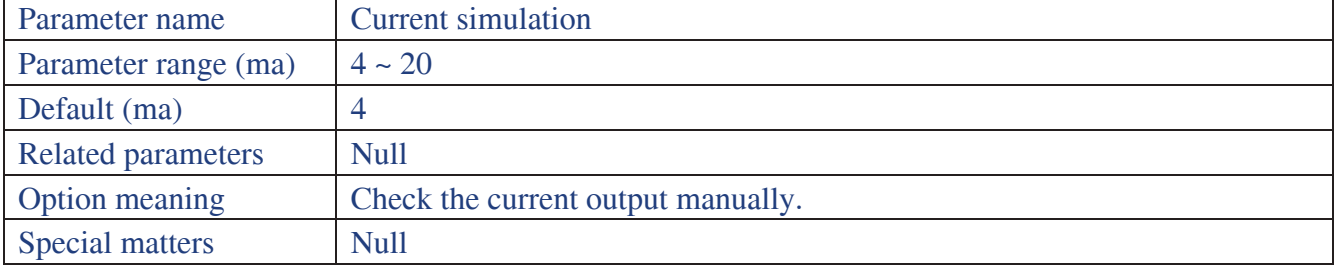

#### 6.5.4.10. [False Echo]

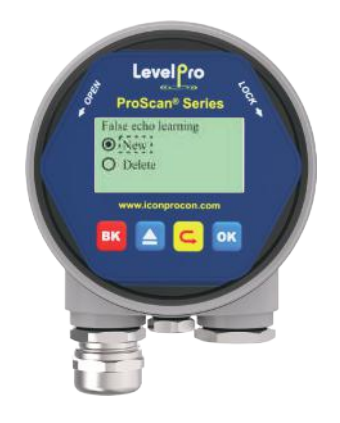

False Echo

[False Echo] is used to form a specific TVT for the current environment with known obstructions or interference, and together with [False echo area] and [False echo mode]. It suppresses the unwanted echoes wherever it appears. Ideally the vessel should be empty or almost empty and thus all the potential false echoes would be learned. And if there is an agitator, it should be running. Example of False Echo Learning is shown in Fig.39.

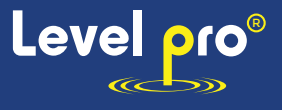

Example before Auto False Echo Suppression

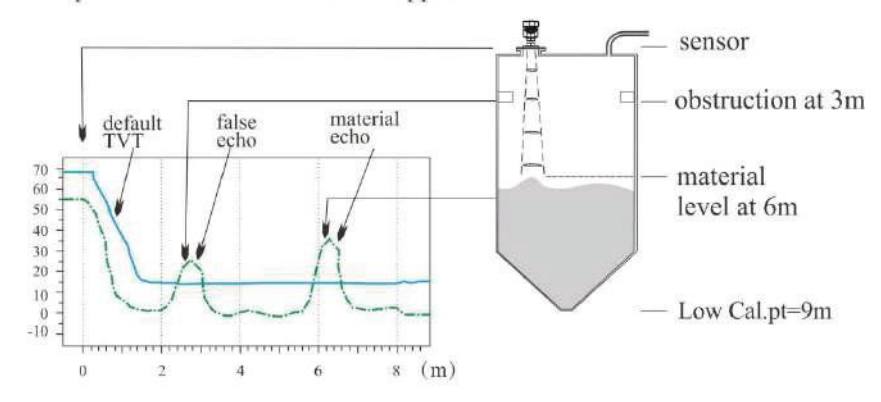

Example after Auto False Echo Suppression

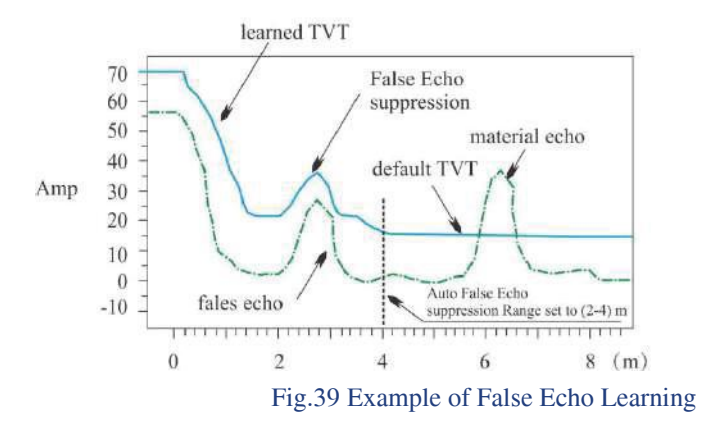

**Note: A Time Varying Threshold (TVT) hovers above the echo profile to screen out unwanted reflections (false echoes). In most cases the material echo is the only one which rises above the default TVT.** 

#### 6.5.4.11. [False echo range]

False Echo Rang specifies the region within which the TVT is learned. It is invalid if the [False echo mode] is "full range" , which means the TVT is learned from [**near range**] to [f**ar range**]. The range need to be set carefully to avoid the material echo being screened out.

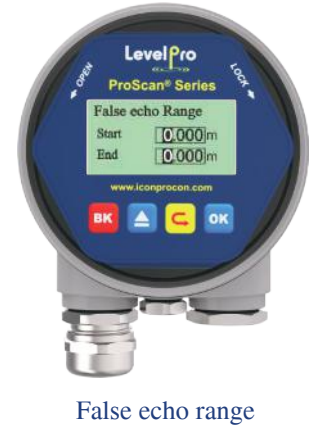

Details for False echo range

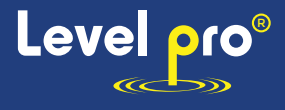

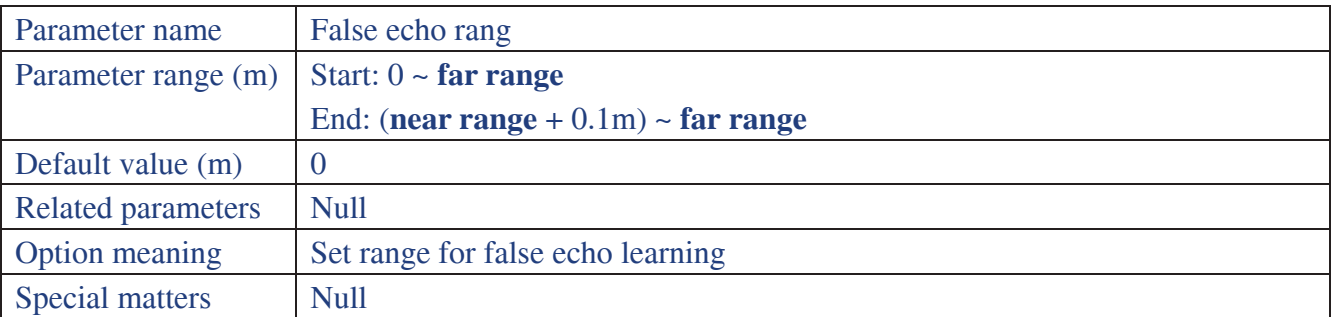

#### 6.5.4.12. [False Echo Mode]

[False echo mode] specifies the mode of false echo learning.

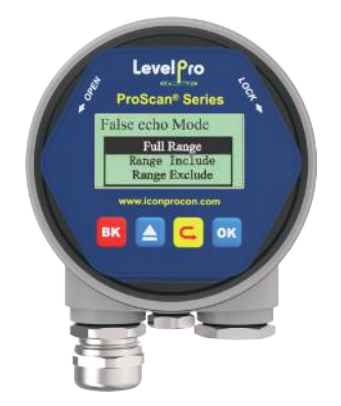

False Echo Mode

Assuming that the start of the false echo area is 2m and the end is 4m as shown in Fig.39, the meaning of the different option combinations is as follows:

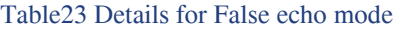

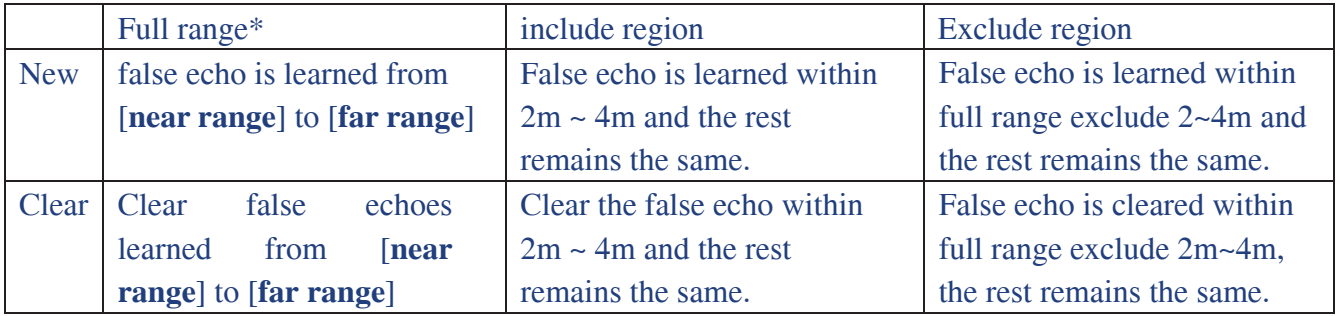

#### 6.5.4.13. [Fill rate]

[Fill rate] is used to adjust the response rate of the level meter to the increases of the actual material level. [Fill rate] need to be set according to the actual situation, or the default setting would be applied as in Section 6.5.1.1.

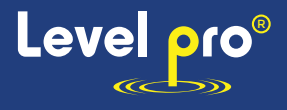

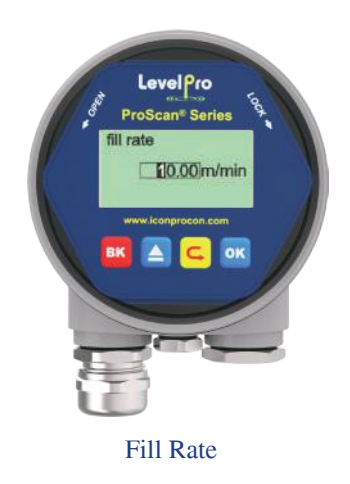

#### 6.5.4.14. [Empty rate]

[Empty rate] is used to adjust the response rate of the level meter to the decrease of the actual material level. [Empty rate] need to be set according to the actual situation, or the default setting is applied as in Section 6.5.1.1.

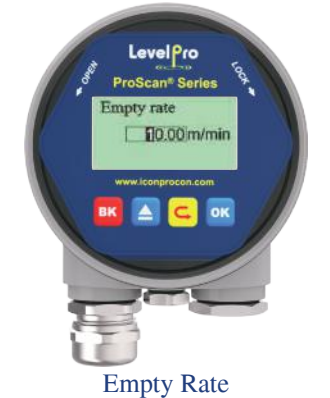

Table24 Details for False Fill/Empty rate

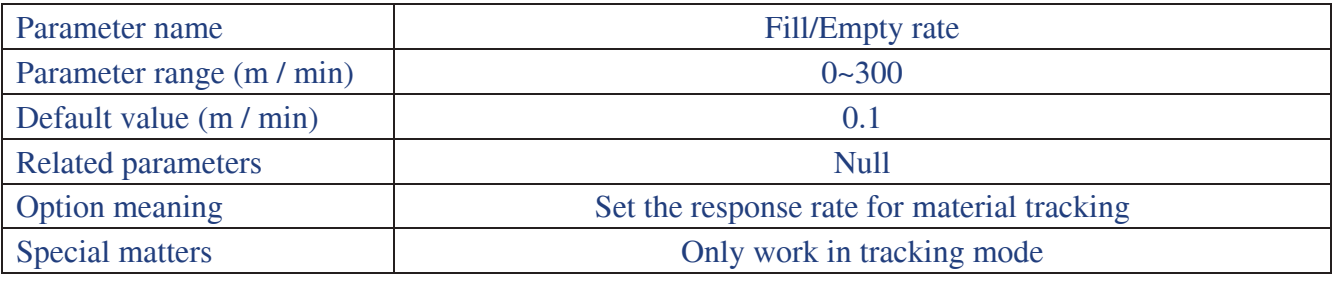

#### 6.5.4.15. [Fail-safe mode]

[Fail-safe mode] is used to set the output current when the level meter encounters a fault together with [Fail-safe Timer]. The "Keep" option indicates the last valid measured current would be output. Detailed error code refers to **Error Code**.

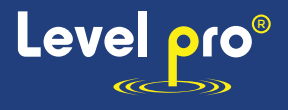

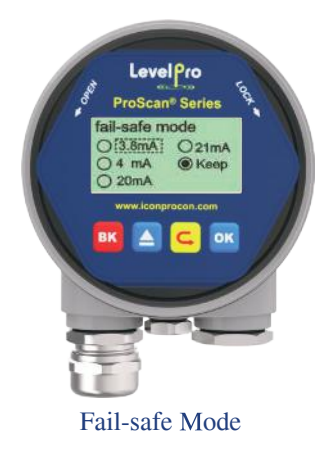

#### 6.5.4.16. [Fail-safe Timer]

It is also known as lost of echo timer (LOE timer). Fail-safe mode would be turned on when [Fail-safe Timer] expires. The default value is 100s and the range is 0-1000s.

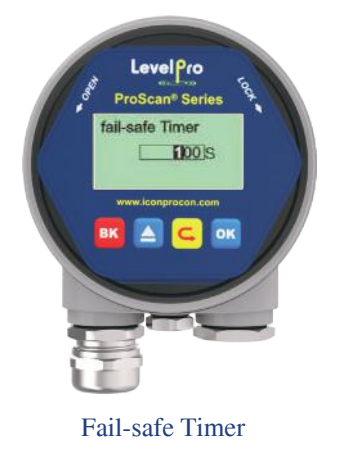

# 6.5.5 Information

Information contains four items: [Lcd version], [Device version], [Model], [Serial NO.]and [Tag]. [Lcd version] and [Device version] carry the information of the software and hardware that the instrument is running on.

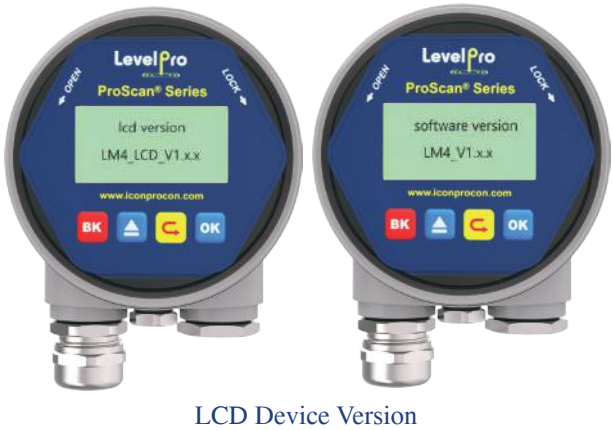

[Model] shows the product model.

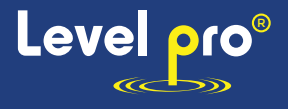

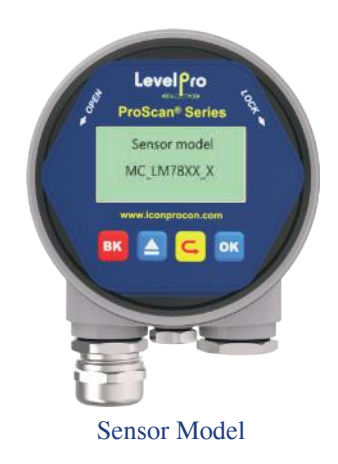

[Serial NO.] shows the product Serial Number

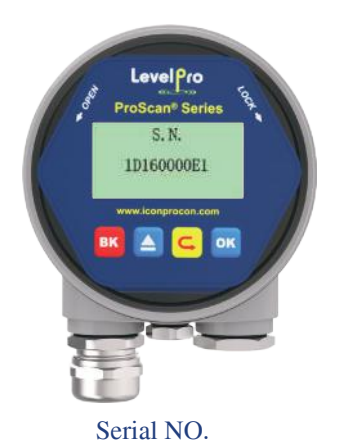

[Tag] is used to set the unique identification for each instrument. It contains 16 characters and each character can be set to '0'  $\sim$  '9' or 'a' to 'z'.

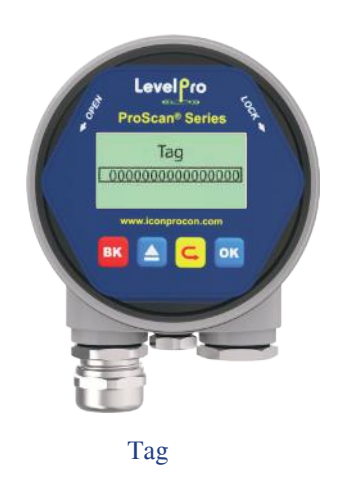

# **6.6 Keyboard input method**

This section is to introduce the method of inputting digital number for setup in [**Input Interface**], (1)Press [DN] to shift the cursor to the right.

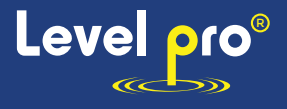

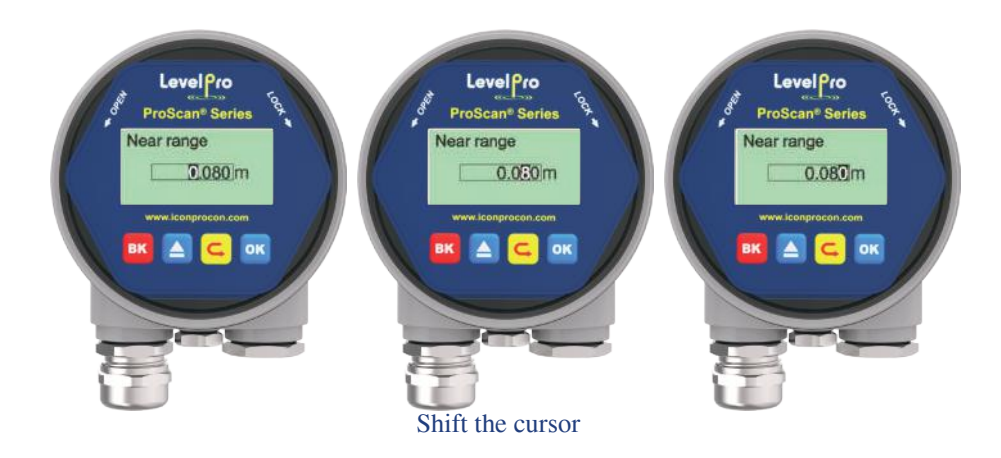

(2)Press [UP] to cycle from 0 to 9.

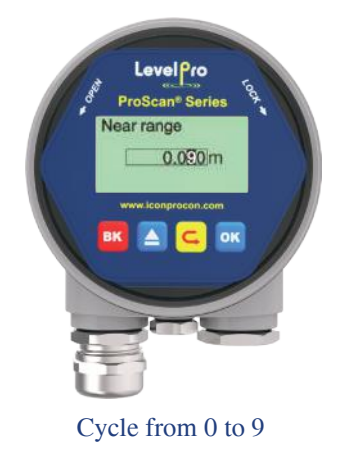

(3)Press [ENT] to complete the setting and "OK" will be displayed in the lower right corner of the LCD for 1 second, which means setting is accomplished.

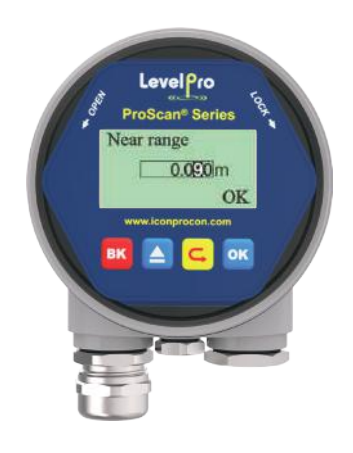

Successful setting

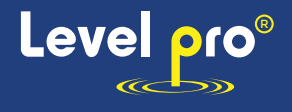

# **7. Menu tree**

# **7.1 First-level menu tree**

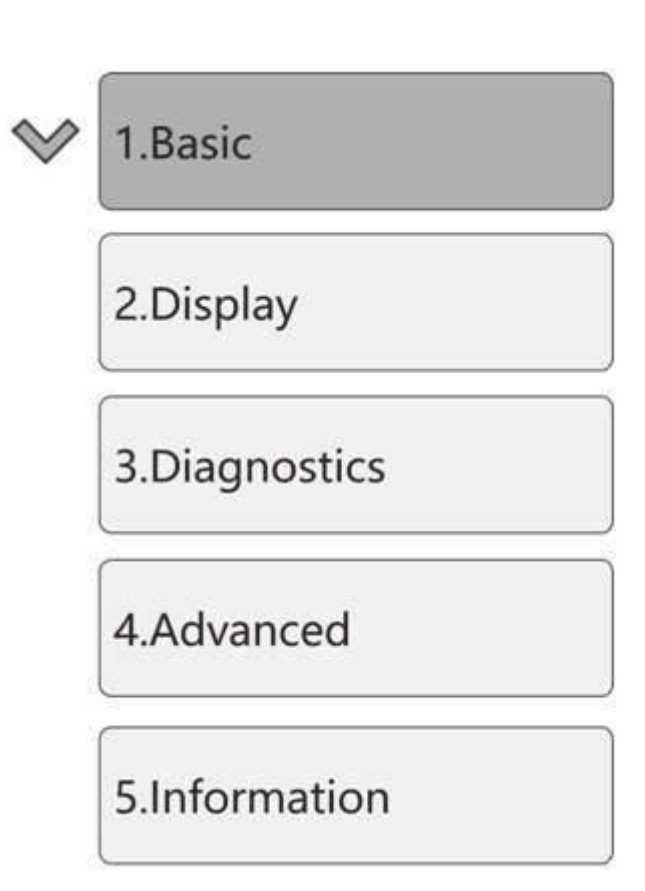

# **7.2 Secondary menu tree-basic settings**

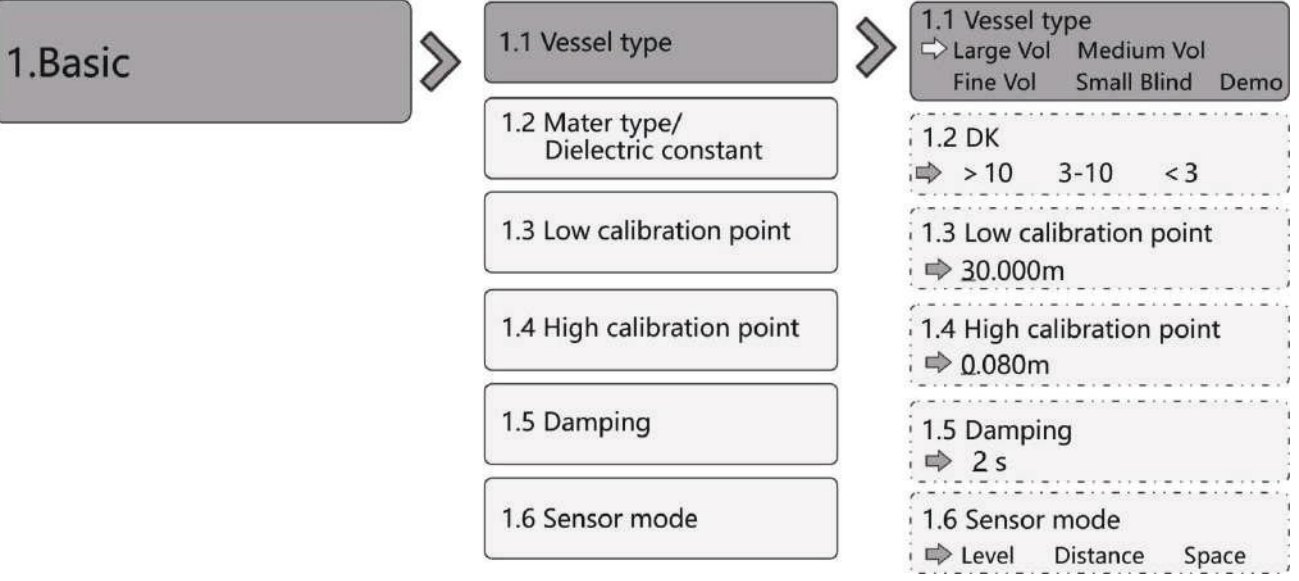

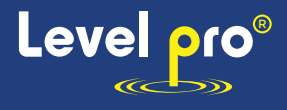

#### **Secondary menu tree-display 7.3**

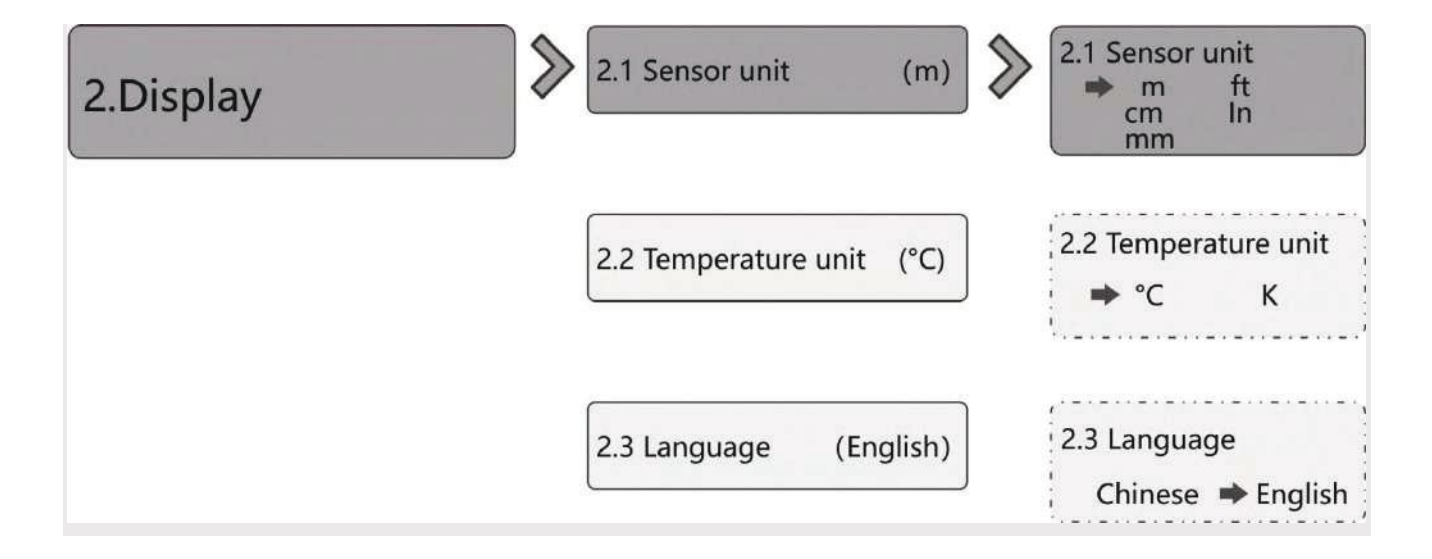

# **Secondary 7.4 menu tree-diagnostics**

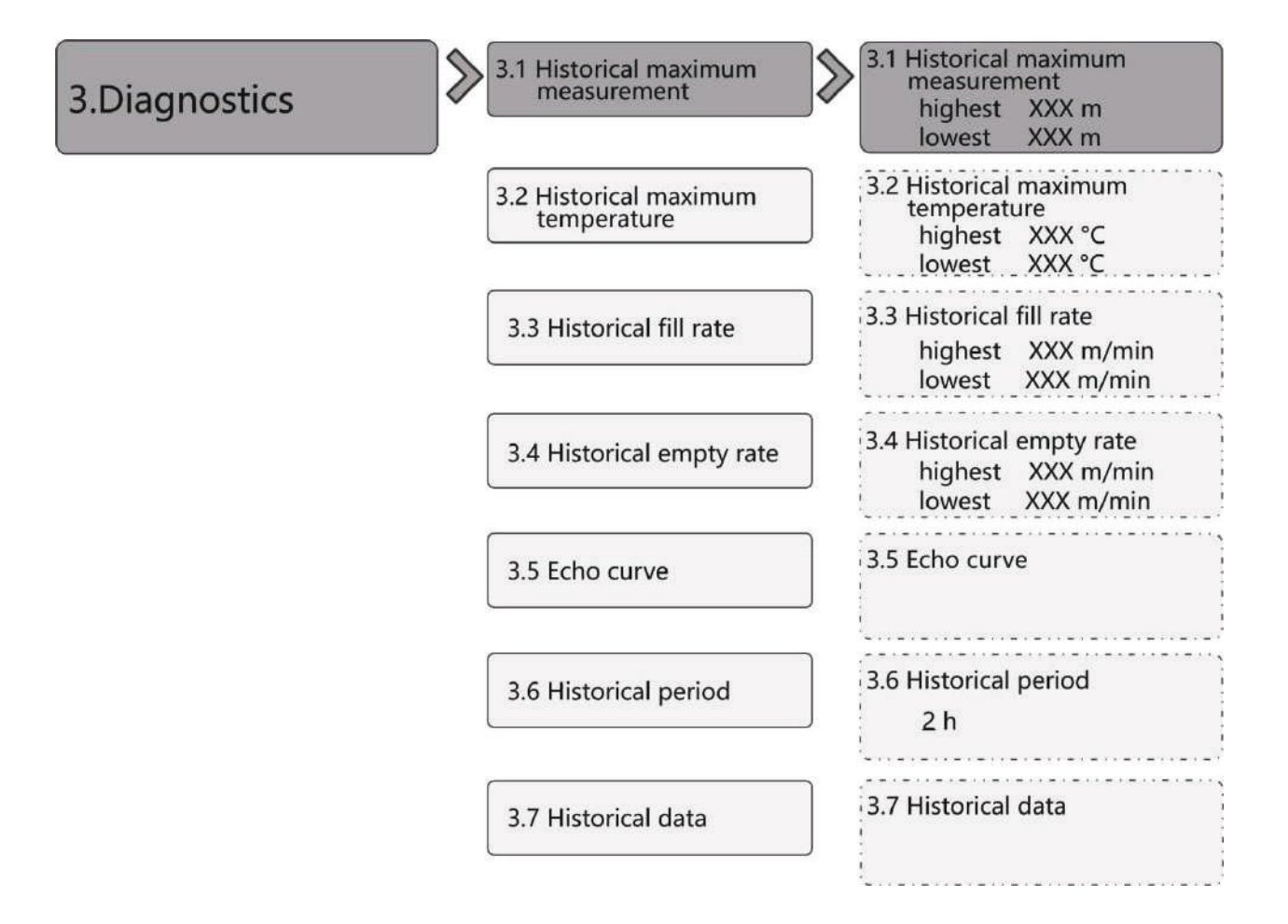

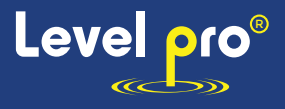

# **7.5 Secondary menu tree-Advanced**

 $\mathcal{D}$ 

4. Advanced

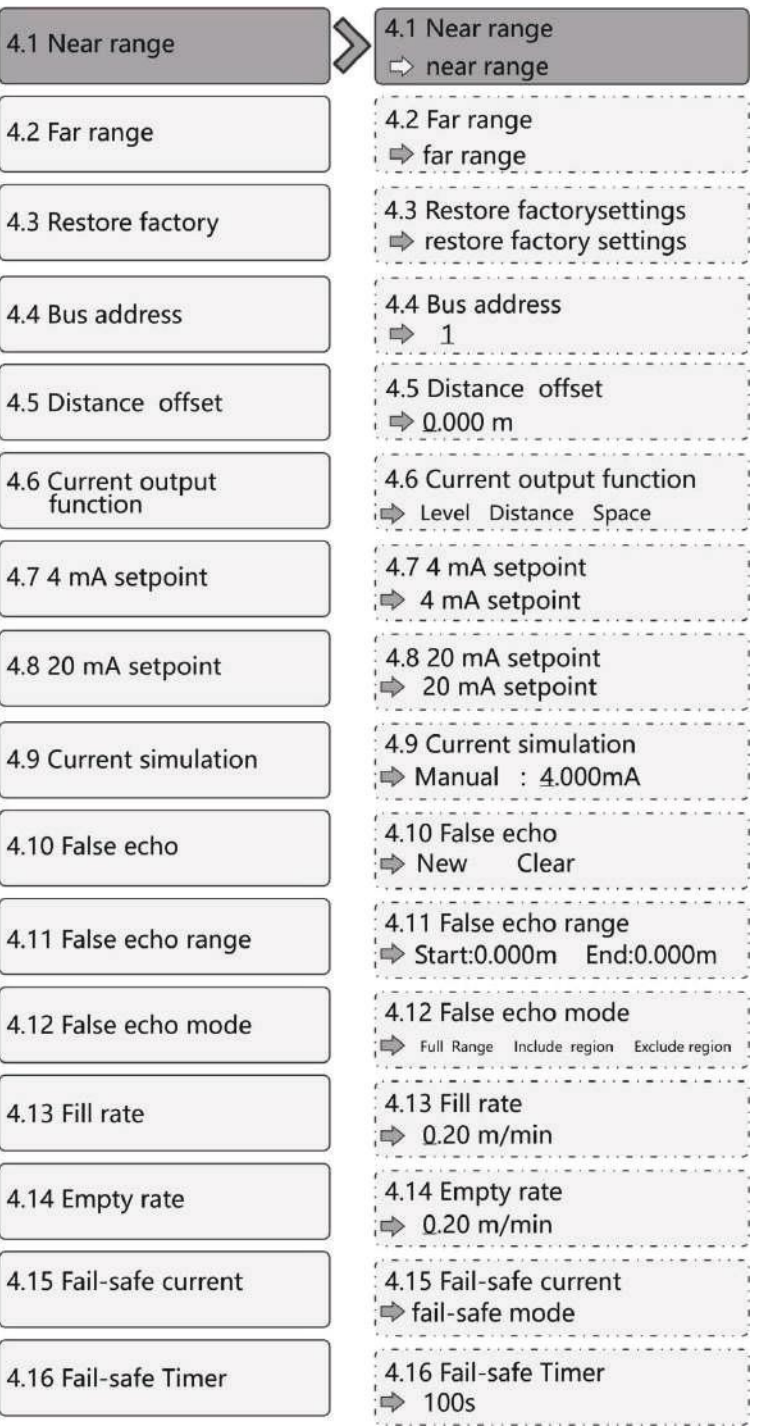

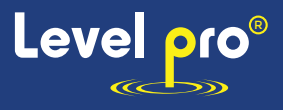

# **7.6 Secondary menu tree-information**

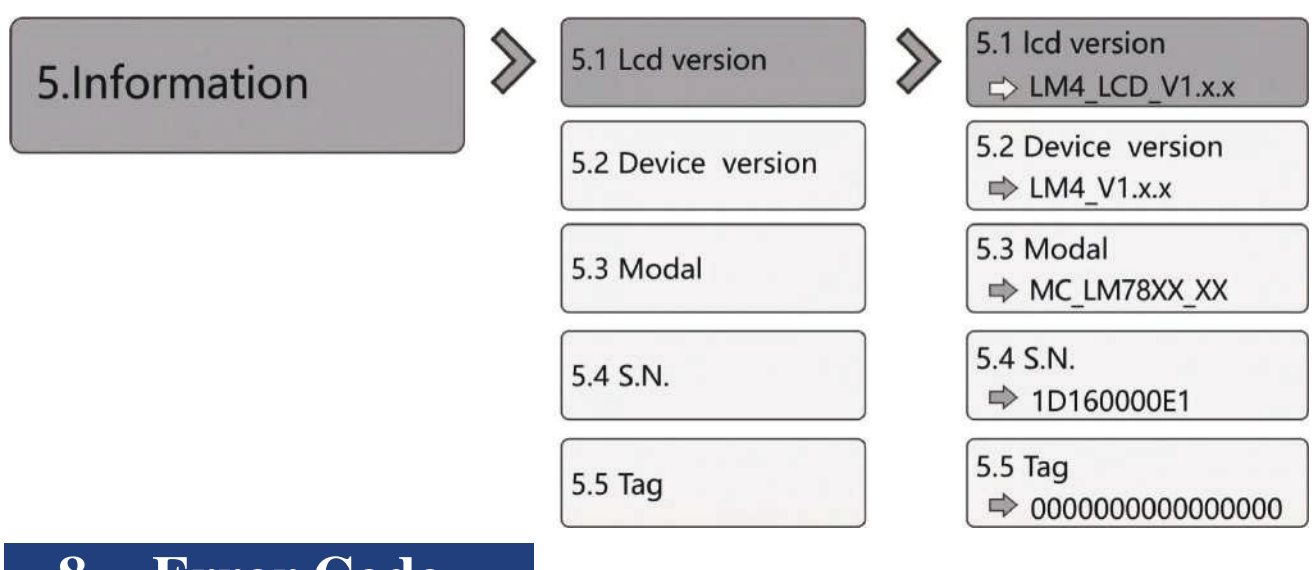

# **8 . Error Code**

Error code is displayed in the Measurement Interface as shown below

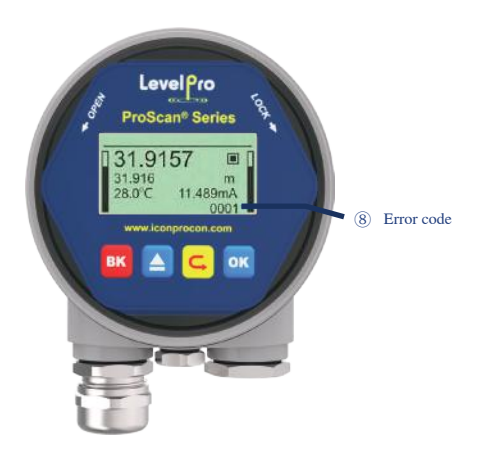

Fig.52 Error code Table25 Details for Error code

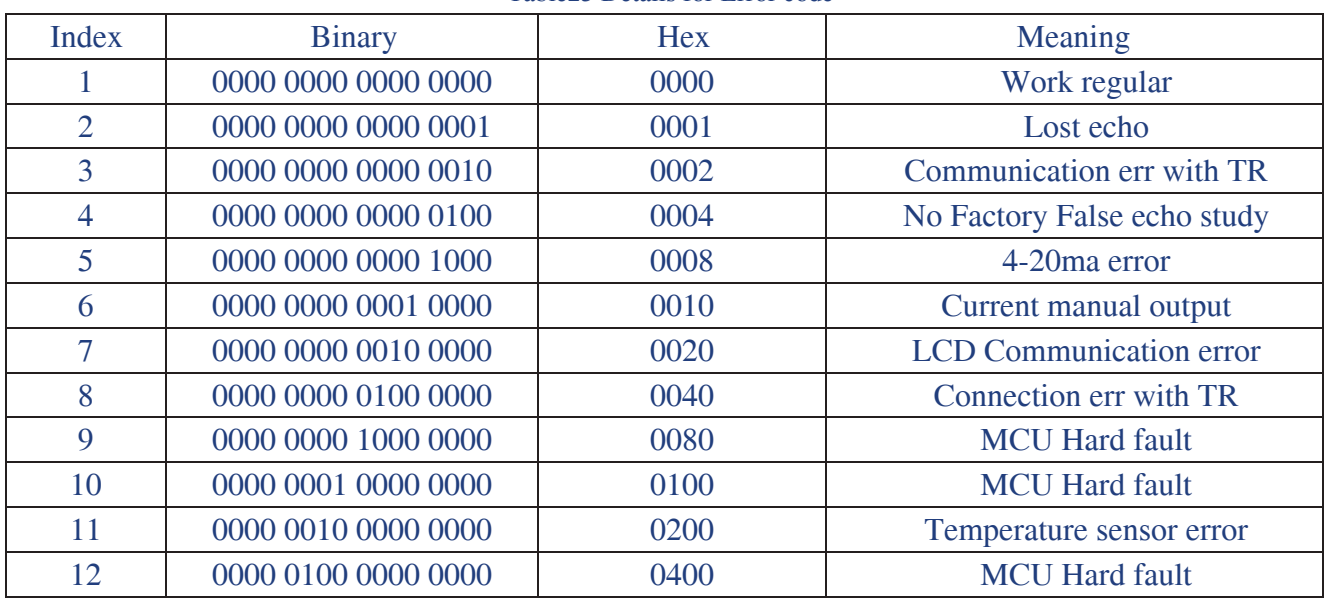

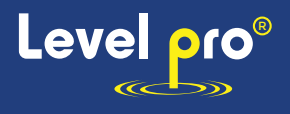

# **9. Glossary**

**Beam Angle**: Half power beamwidth. Lm78xx has 3°beamwidth and the divergence of the beam is only  $\pm 2.6$ m at a distance of 100m.

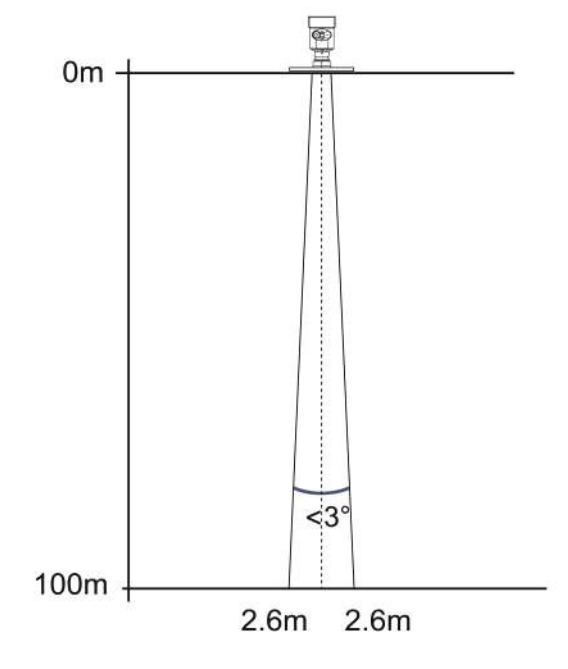

Beam spread

**Range resolution:** It refers to the minimum distance that two objects can be distinguished by the level radar. LM78xx has a 5.1GHz bandwidth, and thus the ideal

**Range resolution=C/2B**  $\approx$  3cm**Measurement Accuracy:** The minimum shift that can be distinguished by the level radar. LM78xx's echo signal is analyzed by unique algorithm, and the accuracy is 0.5mm.

**Ambient temperature:** The temperature of the surrounding air that comes in contact with the equipment.

**Blind zone:** the limitation of the level meter, that is to say, the radar cannot give the right measured result within Blind zone.

**dB (decibel):** A unit representing the amplitude of a signal.

**Dielectric constant (DK):** The ability of a dielectric to store electrical energy. The increase in dielectric constant is directly proportional to the increase in reflection amplitude. The dielectric constant of air is 1.

**Echo:** A reflected signal with amplitude large enough to be distinguished from the transmitted signal by a certain method is called an echo.

**False echo:** Echoes that are not the one of the real target. Generally speaking, false echoes are generated by obstacles in the container.

**Multiple echoes:** Multiple echoes due to multiple reflections between the radar and the target **Polarization:** The properties of the emitted electromagnetic waves, describing the direction and amplitude of the electric field vector changes over time.

**Repeatability:** The variance of multiple measurements of the same variable in the same situation.

**Speed of light:** The speed of electromagnetic waves in free space is 299,792,458 meters per second.